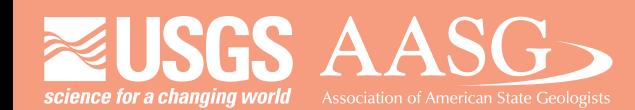

# **DIGITAL MAPPING TECHNIQUES 2017**

**DMT 2017**

**The following was presented at DMT '17 (May 21-24, 2017 - Minnesota Geological Survey, Minneapolis, MN)**

 **The contents of this document are provisional**

**See Presentations and Proceedings from the DMT Meetings (1997-2017) http://ngmdb.usgs.gov/info/dmt/** 

#### **Open Source Software for Niche GIS Solutions**

Seth Willis Bassett, GISP Florida Geological Survey 3000 Commonwealth Blvd, Suite 1 Tallahassee, FL 32303 Telephone: (850)-617-0300 Email: Seth.Bassett@dep.state.fl.us

#### **Presentation Summary**

The genesis of this presentation was a request by David Soller of the USGS that I give a presentation on some Free and Open Source Software (FOSS) solutions for niche GIS applications. The idea was that ESRI software suffices for most routine GIS work encountered in the geologic sciences, but occasionally a project will require a solution that offers more power, customization, or flexibility than ESRI's software suite provides to the user. This is not to take away from the value of ESRI's software, or the amazing things they have done in the world of GIS; generally speaking, if you need a solution to a GIS problem, ESRI has an application, framework, or piece of software that will work 'off the shelf.' Dave knew that I have a depth of experience working with FOSS GIS tools, so he asked that I give a second presentation at DMT 2017 that provided an overview of some niche FOSS software solutions I have encountered in my time at the Florida Geological Survey.

For the most part, this presentation is self-explanatory and self-contained. Each slide, beginning at slide 15, identifies a piece of FOSS software, the niche application it is suited for, the difficulty of using the software on a scale of 1-5 stars, and a review of 'the good, the bad, and the ugly' for each piece of software from the user's perspective. Rather than replicate that information in this summary document, I have instead provided links to the homepage of each piece of software discussed in the presentation, current at the time of writing (July 10, 2017).

#### **Slide Summary**

- Slide 2: A "map" of the ESRI software application suite
- Slide 3: How do we think of GIS? Is it a "map" where a single piece of software or a single method encompasses every possible solution we might need? Or is it a 'toolbox' where we pick up tools as we need them, and lay them aside after we are done? A major thesis to this presentation is that GIS software is a tool, and each piece of software should be treated as such: picked up when it is needed, and put aside when it is not.
- Slide 4: By which I mean the role I fill at the Florida Geological Survey is somewhere between Research & Development and GIS troubleshooter. In the course of my workday, I am typically given a task when no one has any idea how to complete it. This leads to a particular workstyle where I develop a solution for single-use application to the data for a single project. After the task is done, I then typically abandon the solution and move one to the next project and set of problems. Much like Jackson Pollock treats a canvass, I tend to use GIS as a paintbrush and sling

ideas at a map to see what patterns emerge. What I do *not* typically do is support long-term projects and write code in a production environment; this is an important caveat and the differences between what I do and developing a production GIS product are critical, because I do not typically become involved in projects where long-term stability and support are necessary.

- Slide 5: Basic licensing terminology you will commonly hear in open source software
- Slide 6: Example of a typical closed source license the ArcGIS license.
- Slide 7 & 8: Example of "things in the EULA you never knew you agreed to" from the Teleatlas Streetmap Premium license
- Slide 9: Example of a FOSS license
- Slides 10-13: The list of open source software components used in ArcGIS
- Slide 14: How to identify good and bad open source software projects
- Slides 15-19: QGIS
	- o http://www.qgis.org/en/site/
- Slide 20: The qgis2threejs plugin
	- o https://github.com/minorua/Qgis2threejs
- Slide 21: GDAL
	- o http://www.gdal.org/
- Slides 24-29: PostGIS
	- o http://postgis.net/
- Slides 30-35: scikit-image and scikit-learn
	- o http://scikit-image.org/
	- o http://scikit-learn.org/stable/
- Slides 36-38: Geoserver
	- o http://geoserver.org/

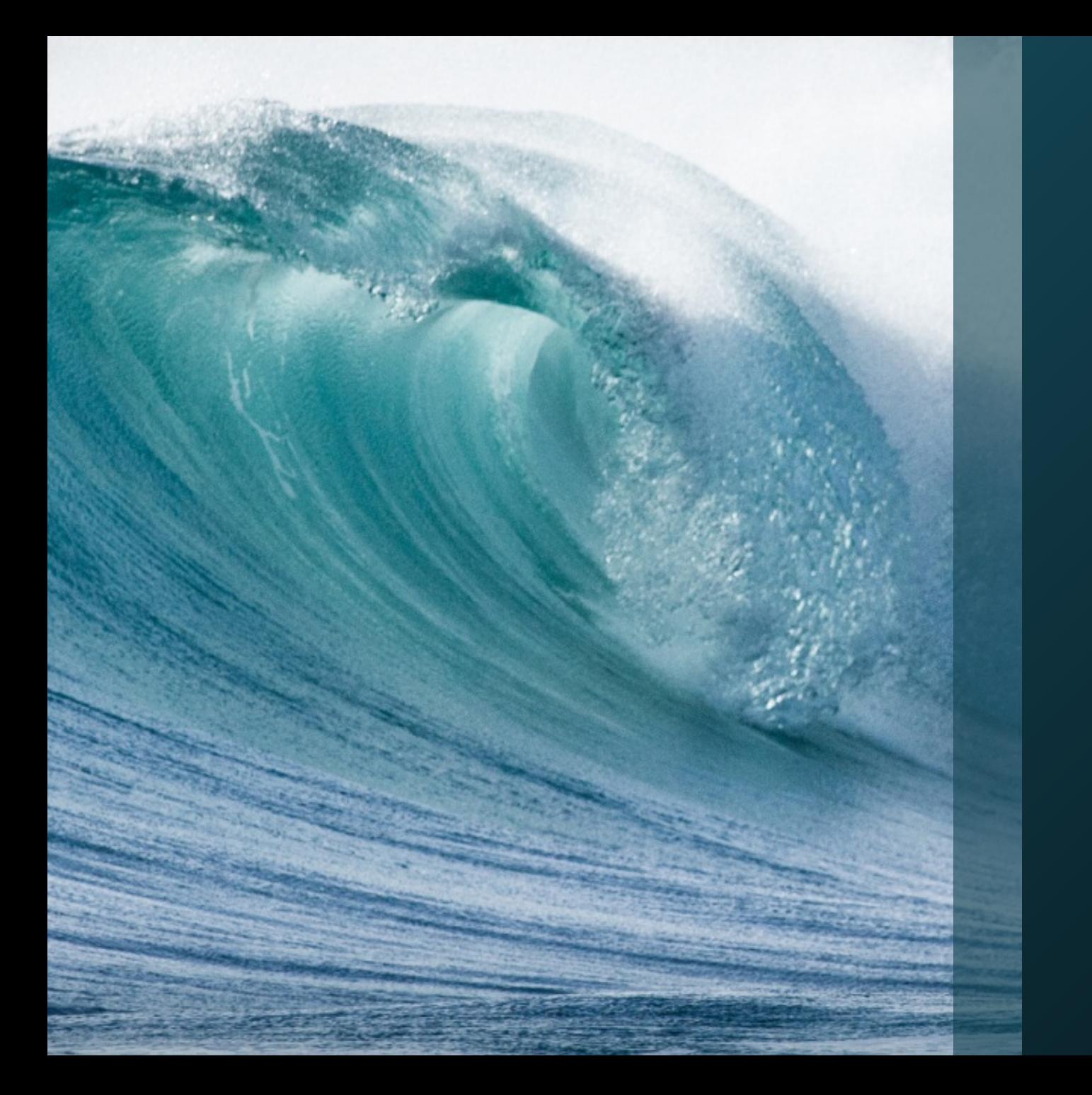

# Open Source Software for Niche GIS **Solutions**

Seth Willis Bassett, GISP

# ESRI is amazing, full stop!

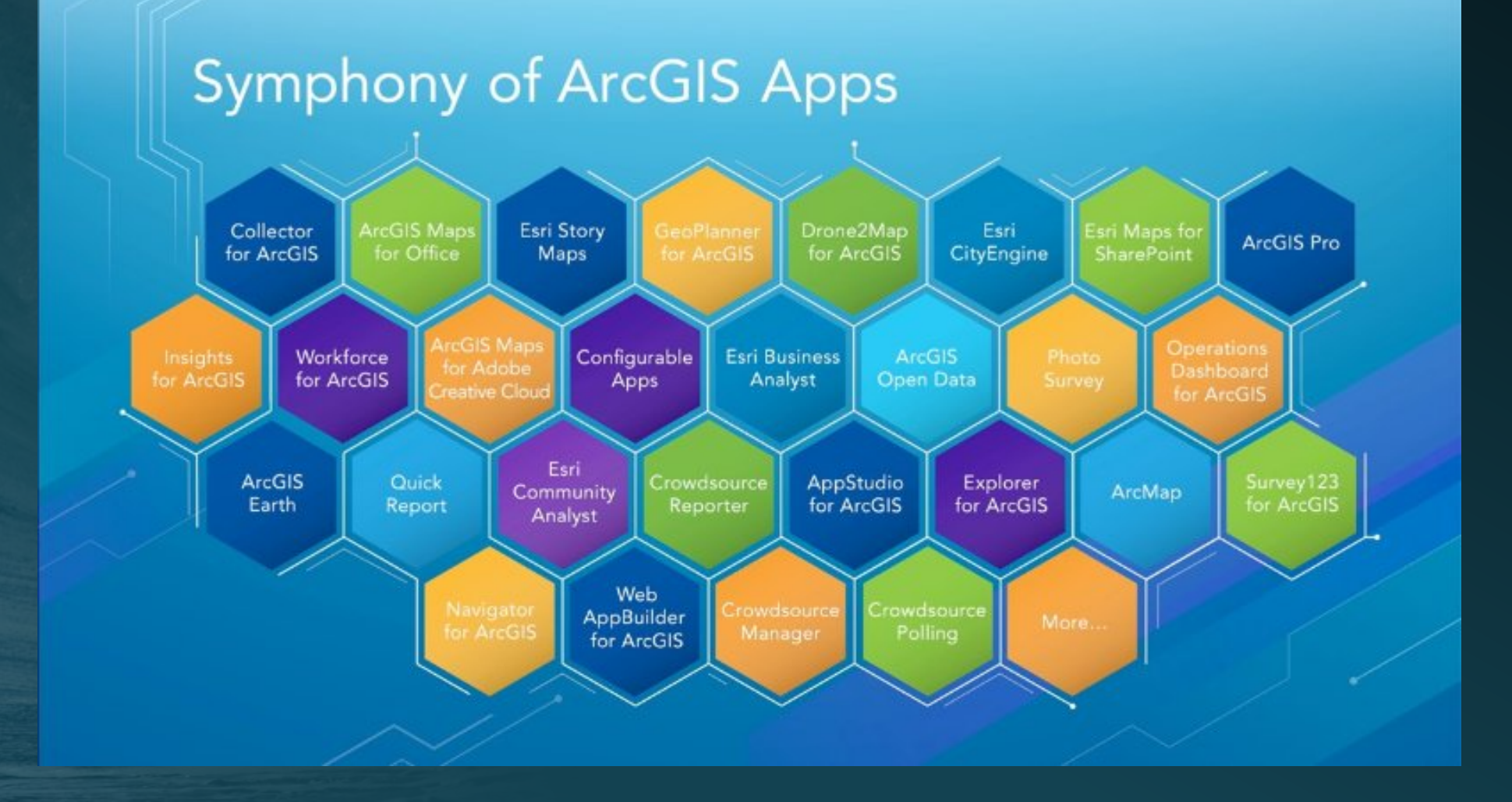

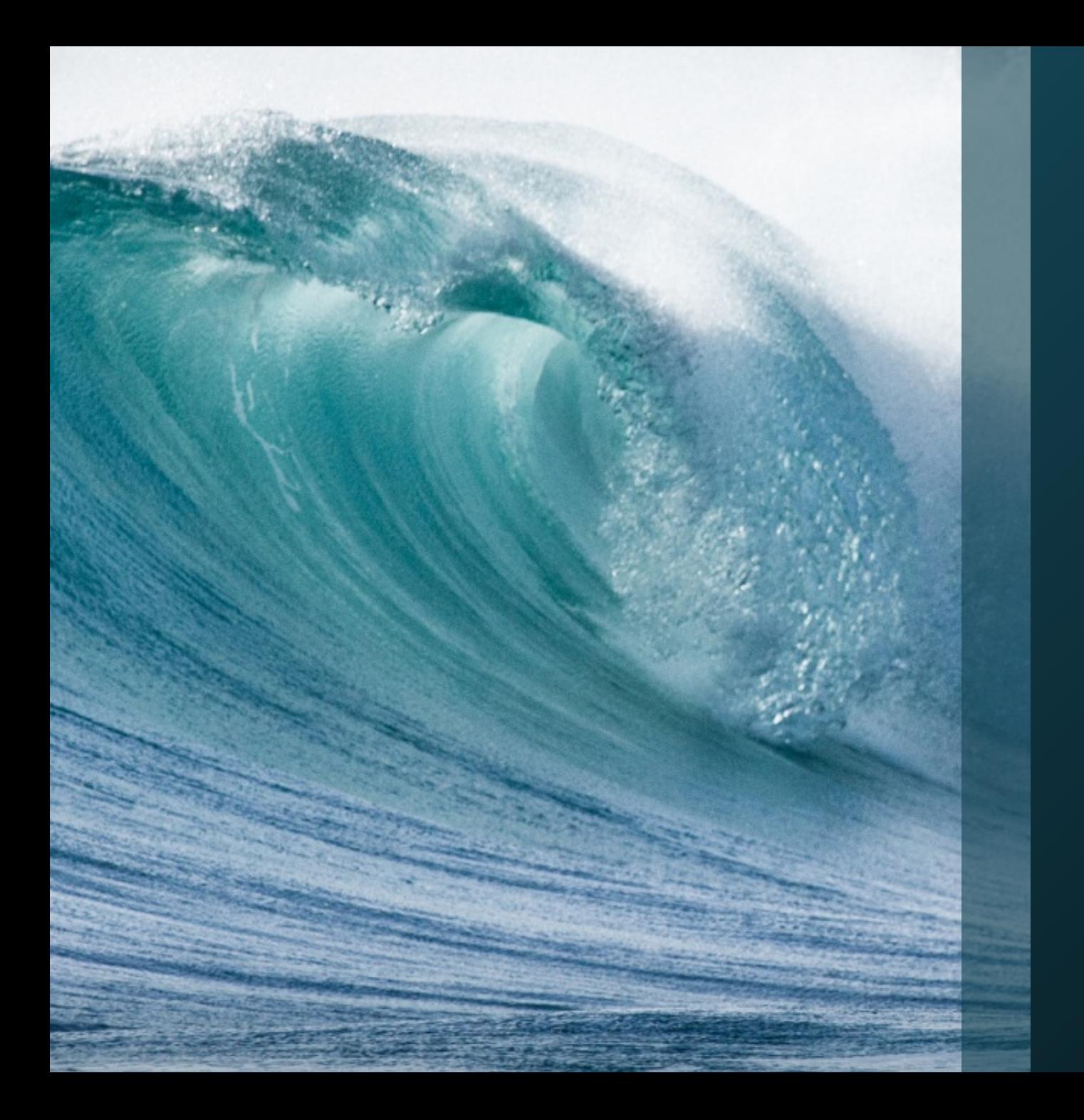

What is our mental model of GIS software?

Is it a "map" or a "toolbox?"

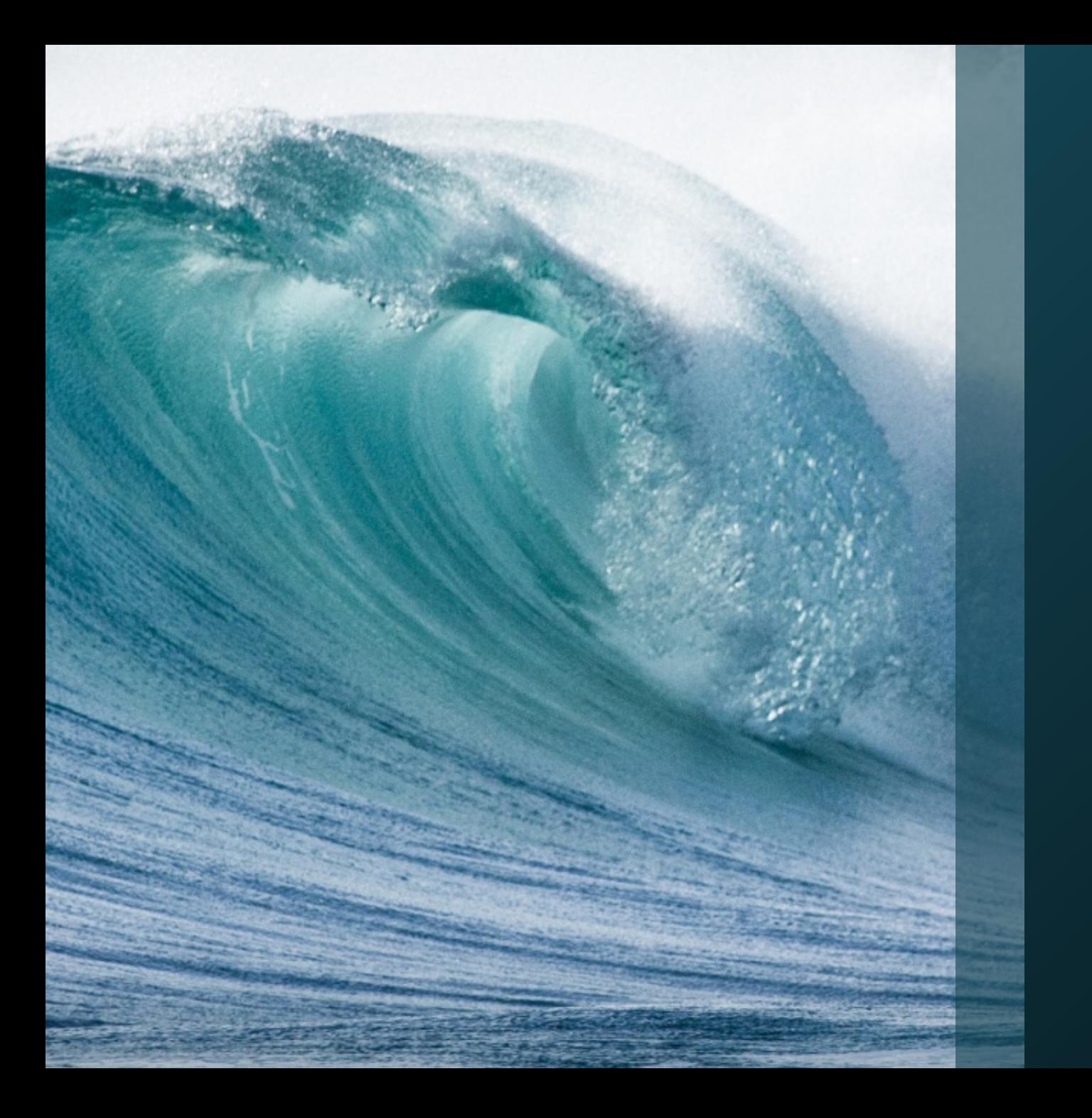

# Disclaimer

I am the Jackson Pollock of GIS.

# Basic Terminology

#### **Closed Source Software**

- End-User License Agreement (EULA)
- **Open Source Software**
	- **[Copyleft Open Source Software](https://en.wikipedia.org/wiki/Copyleft)**
		- Gnu Public License (GPL)
	- **Free & Open Source Software (FOSS)**
		- BSD License
		- [MIT License](https://en.wikipedia.org/wiki/MIT_License)
		- Apache License
		- PostgreSQL License
- **Long Term Service (LTS)**

## Closed Source: *ArcGIS EULA*

#### ARTICLE 2

 Products are licensed, not sold. Esri and its licensors own Products and all copies…

#### ARTICLE 4.2: Uses Not Permitted

- e. Reverse engineer, decompile, or disassemble Products;
- j. Incorporate any portion of the Product into a product or service that competes with the product.
- l. Use, incorporate, modify, distribute, provide access to, or combine any computer code provided with any Product in a manner that would subject such code or any part of the Product to open source license terms.
- C:\Program Files (x86)\ArcGIS\Desktop10.2\License\EULA.pdf

### Closed Source: *Teleatlas Streetmap Premium EULA*

5. If Licensee is an agency, department, or other entity of any State government, the United States Government, or any other public entity, or funded in whole or in part by the United States Government, then Licensee hereby agrees to protect the Data from public disclosure and to consider the Data exempt from any statute, law, regulation, or code, including any Sunshine Act, Public Records Act, Freedom of Information Act, or equivalent, which permits public access and/or reproduction or use of the Data. In the event that such exemption is challenged under any such laws, this agreement shall be considered breached and any and all right to retain any copies or to use of the Data shall be terminated and considered immediately null and void. Any copies of the Data held by Licensee shall immediately be destroyed. If any court of competent jurisdiction considers this clause void and unenforceable, in whole or in part, for any reason, this agreement shall be considered terminated and null and void, in its entirety, and any and all copies of the Data shall immediately be destroyed.

[http://www.esri.com/~/media/Files/Pdfs/legal/pdfs/j9792-teleatlas\\_use\\_data.pdf](http://www.esri.com/%7E/media/Files/Pdfs/legal/pdfs/j9792-teleatlas_use_data.pdf)

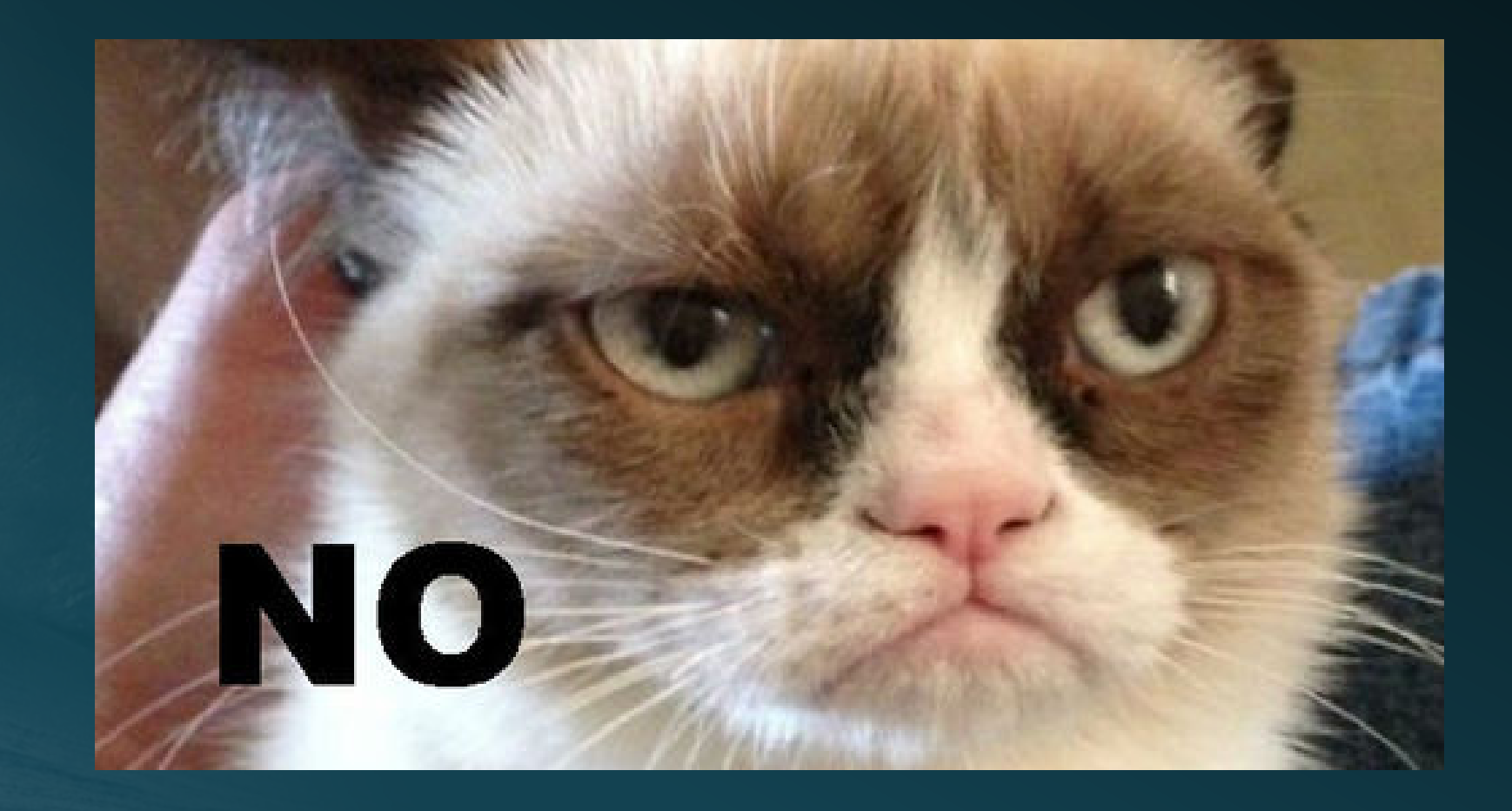

## MIT License

- Copyright (c) <year> <copyright holders>
- Permission is hereby granted, free of charge, to any person obtaining a copy of this software and associated documentation files (the "Software"), to déal in the Software **without restriction, including without limitation the**<br><mark>rights to use, copy, modify, merge, publish, distribute, sublicense, and/or</mark> **sell copies of the Software, and to permit persons to whom the Software is furnished to do so, subject to the following conditions**:
- **The above copyright notice and this permission notice shall be included in**
- THE SOFTWARE IS PROVIDED "AS IS", WITHOUT WARRANTY OF ANY KIND, EXPRESS OR IMPLIED, INCLUDING BUT NOT LIMITED TO THE WARRANTIES OF MERCHANTABILITY, FITNESS FOR A PARTICULAR PURPOSE AND NONINFRINGEMENT. IN NO EVENT SHALL THE AUTHORS OR COPYRIGHT HOLDERS BE LIABLE FOR ANY CLAIM, DAMAGES OR OTHER LIABILITY, WHETHER IN AN ACTION OF CONTRACT, TORT OR OTHERWISE, ARISING FROM, OUT OF OR IN CONNECTION WITH THE SOFTWARE OR THE USE OR OTHER DEALINGS IN THE SOFTWARE.

C:\Program Files (x86)\ArcGIS\Desktop10.2\License\Copyright\ArcGIS10\_Acknowledgements.pdf

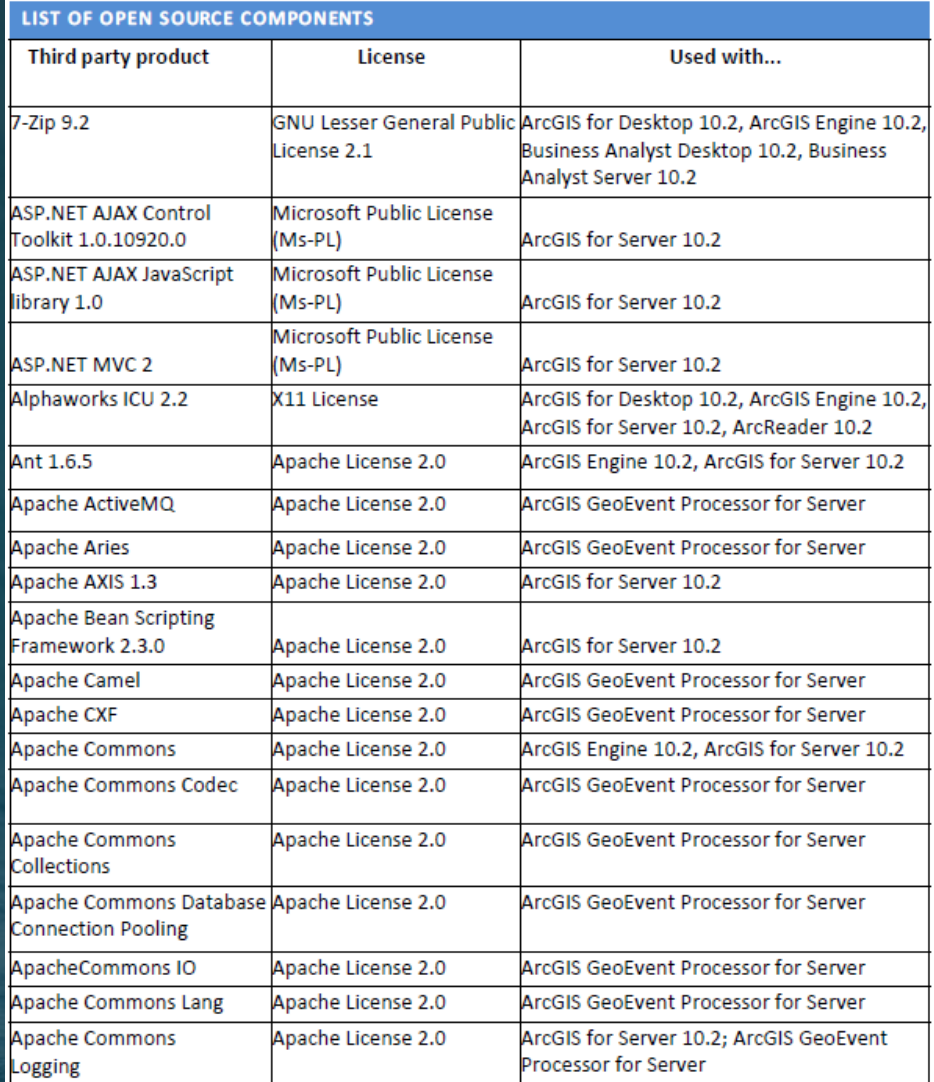

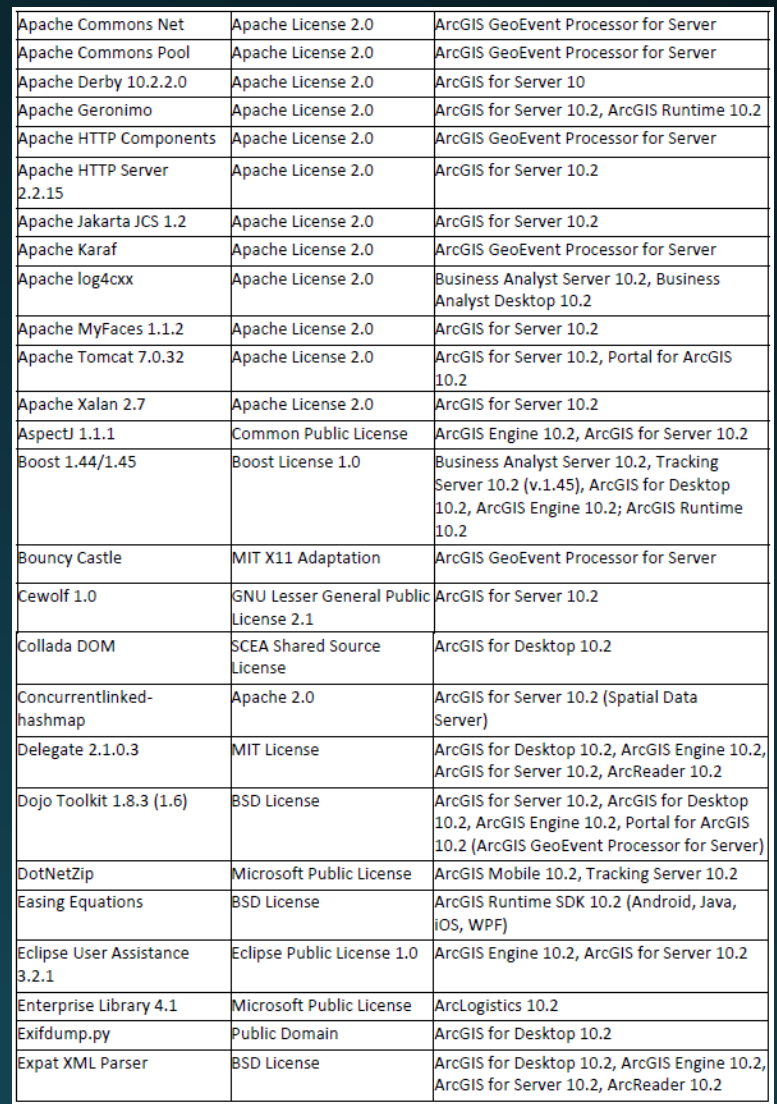

C:\Program Files (x86)\ArcGIS\Desktop10.2\License\Copyright\ArcGIS10\_Acknowledgements.pdf

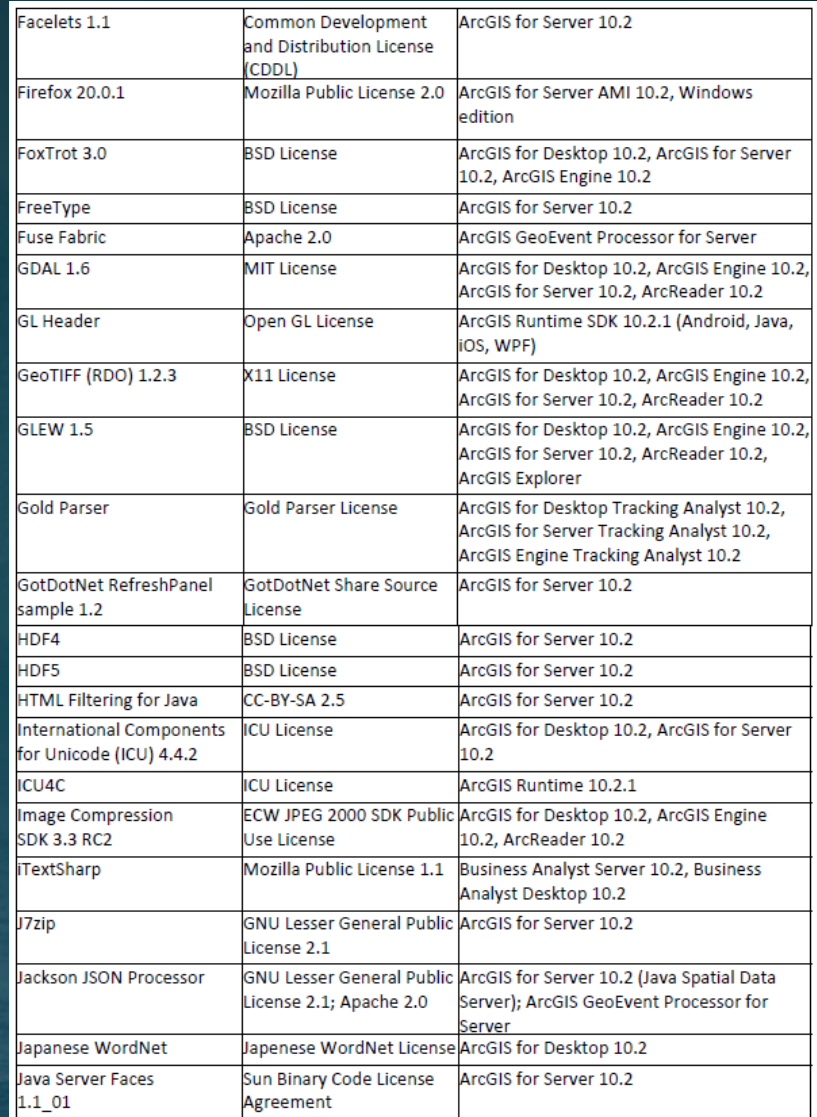

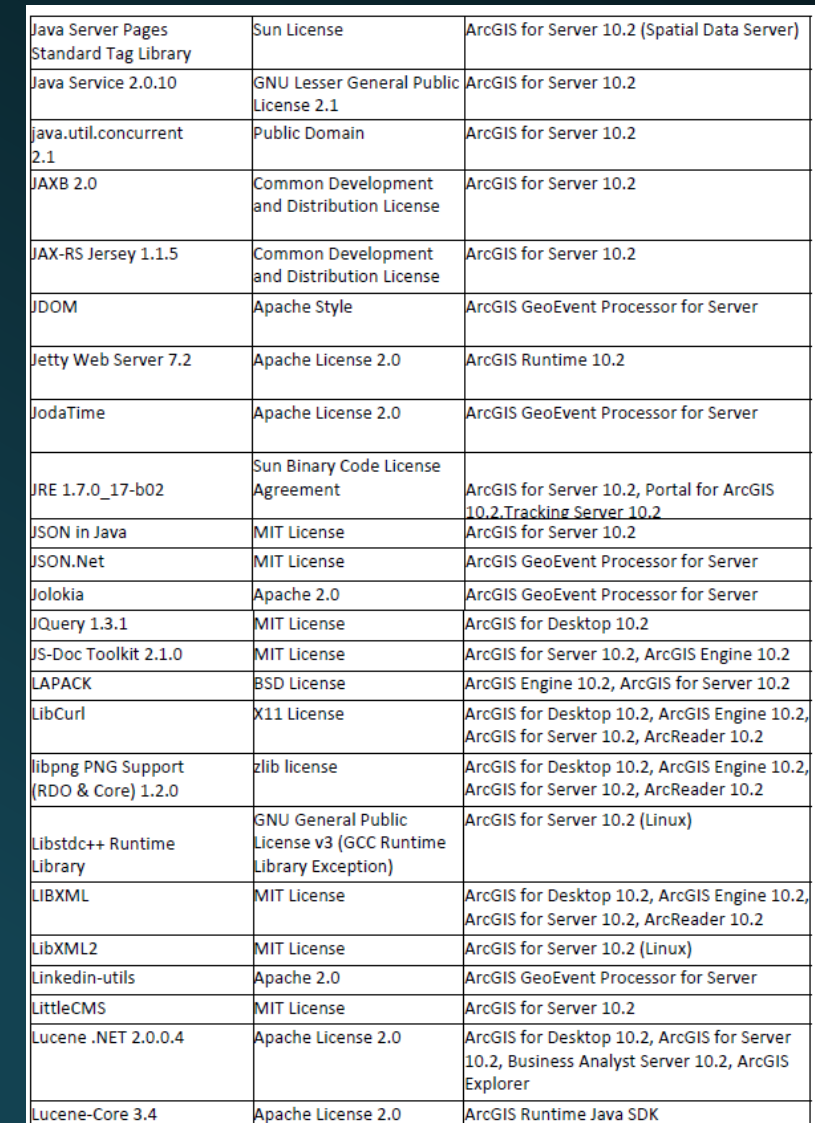

C:\Program Files (x86)\ArcGIS\Desktop10.2\License\Copyright\ArcGIS10\_Acknowledgements.pdf

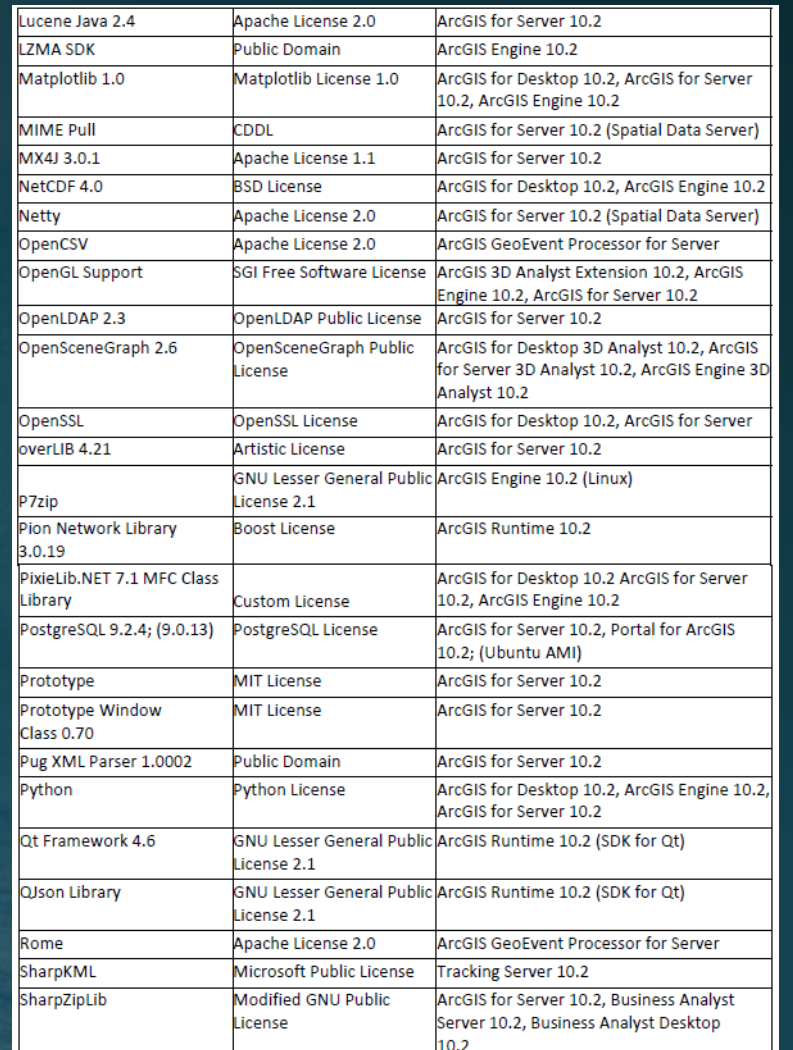

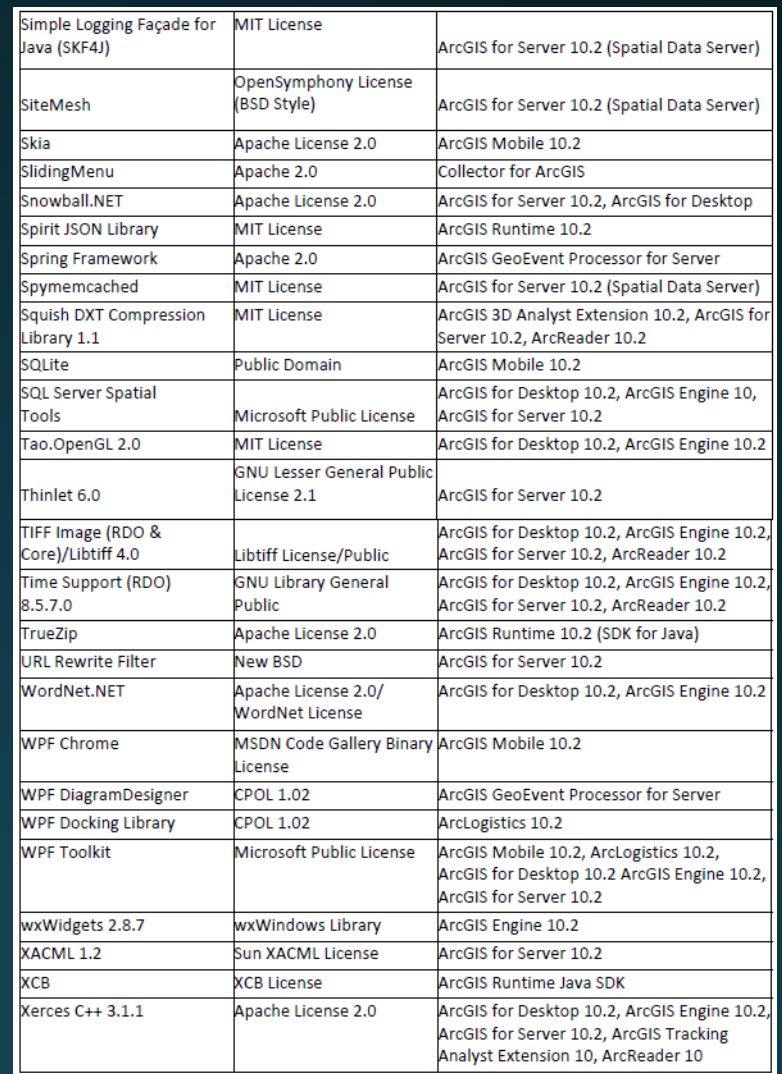

C:\Program Files (x86)\ArcGIS\Desktop10.2\License\Copyright\ArcGIS10\_Acknowledgements.pdf

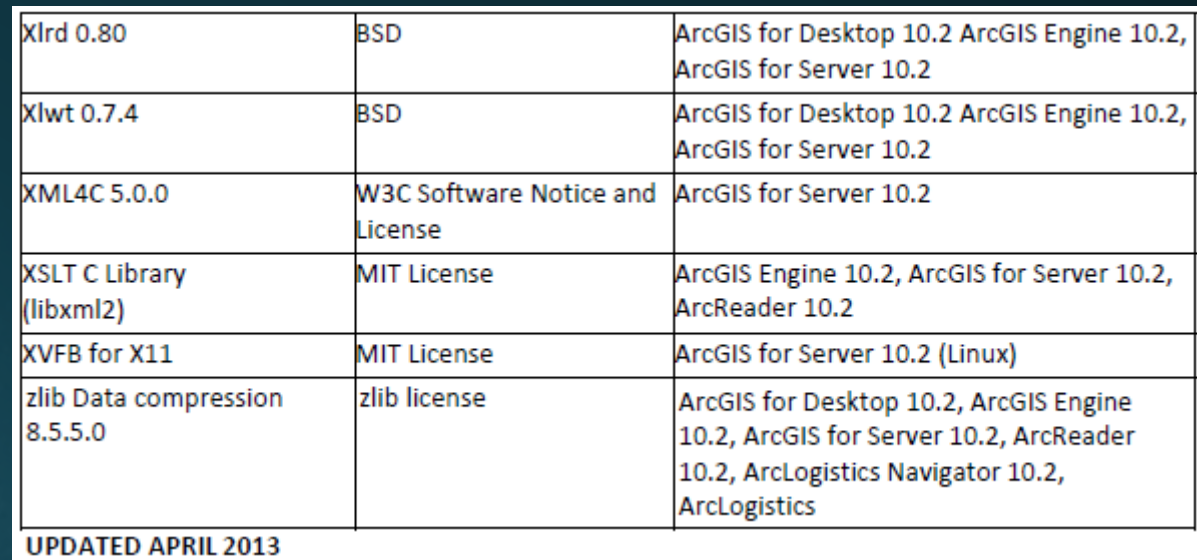

Q: "Why should I use open source GIS?" A: "You already are."

### Picking Winners & Losers in the World of FOSS

#### Winning Characteristics

- Mature
- Large user base
- Professional(ish) management practices
	- Dedicated development team
	- **Long term service (LTS) release** mođel
	- Active & ongoing development
- Corporate use & sponsorship
- *Tip: pick "-1" year LTS for production*

#### Losing Characteristics

- "Some guy's github"
- Projects with a nice webpage but no active community
- Corporate "Open Source" projects

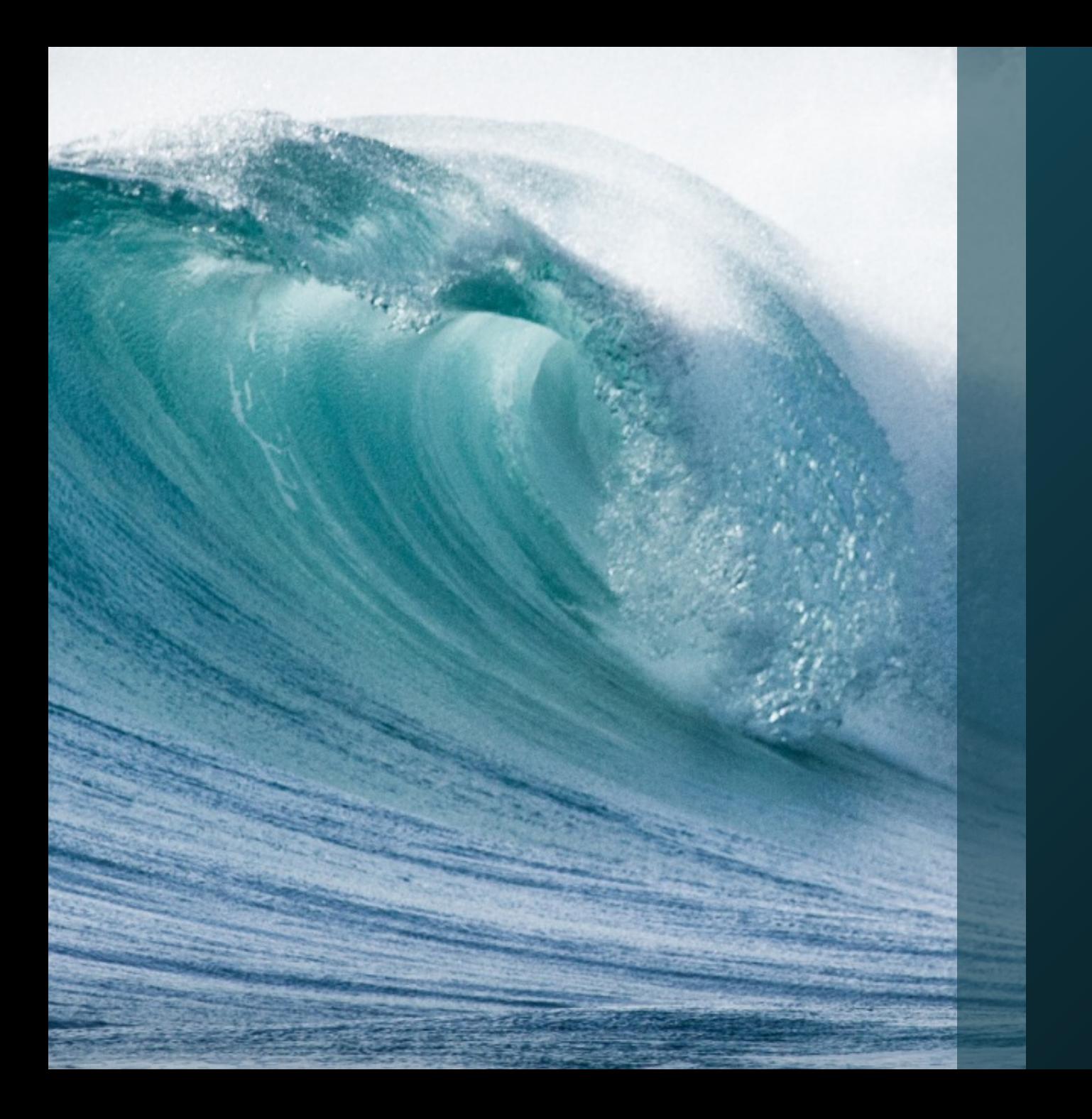

# QGIS

"Oh yeah, that thing"

# QGIS: All Purpose GIS Suite

# Difficulty:  $\bigstar$

- The Good
	- FOSS GIS Suite
	- Full Featured GUI Interface
	- Numerous plugins extend functionality (ESRI take note!)
	- Direct Connection to PostGIS supports multi-user, transactional editing
	- WFS-T based editing is supported
	- Native multi-core rendering
	- LTS Version for businesses

#### Benchmarks

- The Ugly
	- Map Composer is alien at best, absolute garbage at worst
	- ESRI has intentionally crippled the OpenGDB API, so using file geodatabases can be problematic
	- Bugs, although not as many as ArcGIS in my experience.

#### QGIS: *Shapefile Repair*

Difficulty:

- Open shapefile in QGIS
- "Save As..." another shapefile
- Problem Solved!

#### For Instance....

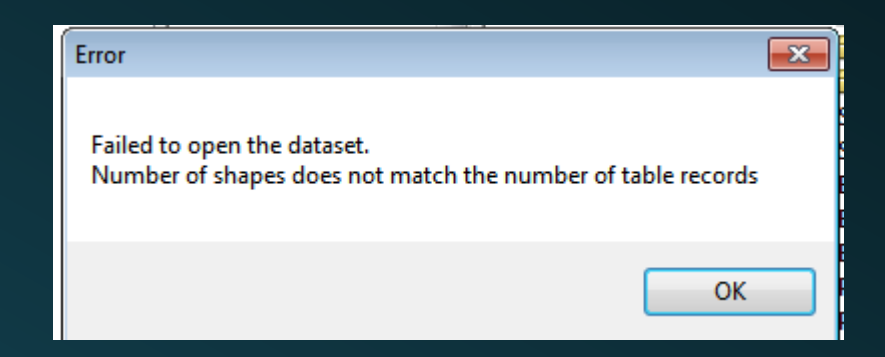

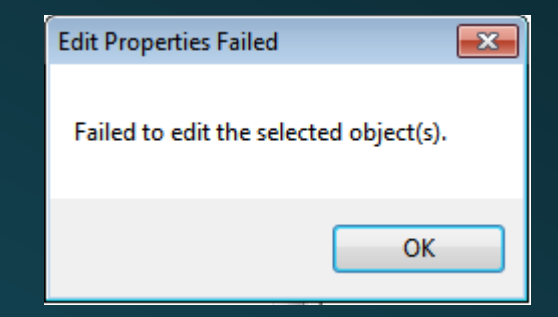

#### QGIS: *LIDAR Derived Raster Analysis*

### Difficulty:

- Faster at rendering data on screen due to multi-core rendering support
- (Generally) faster at generating terrain analysis rasters
- Wealth of overlay options for rasters

#### Benchmarks

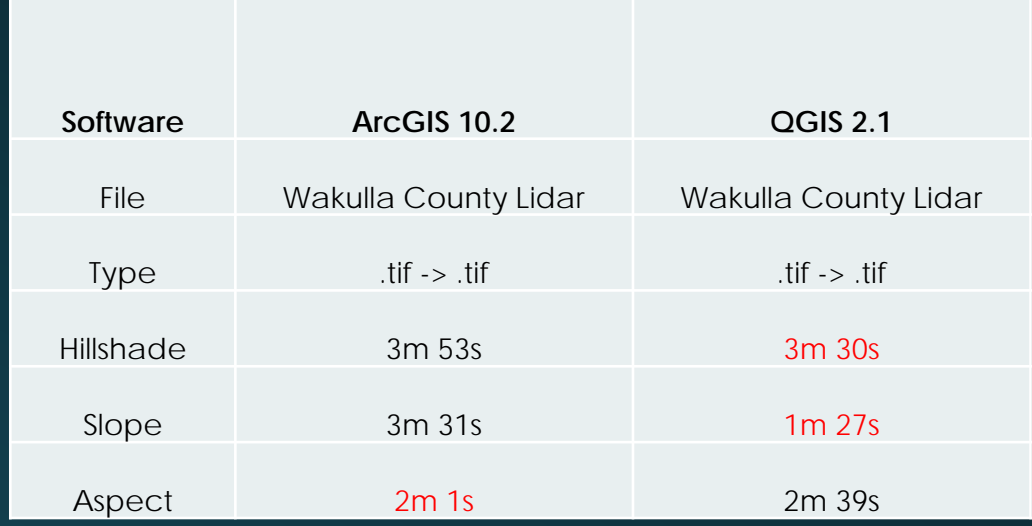

\*Benchmarks run on the same machine, with GIS software as the only open application

"Multiply" allows you to blend a LIDAR terrain file and the Stamen Toner Basemap service

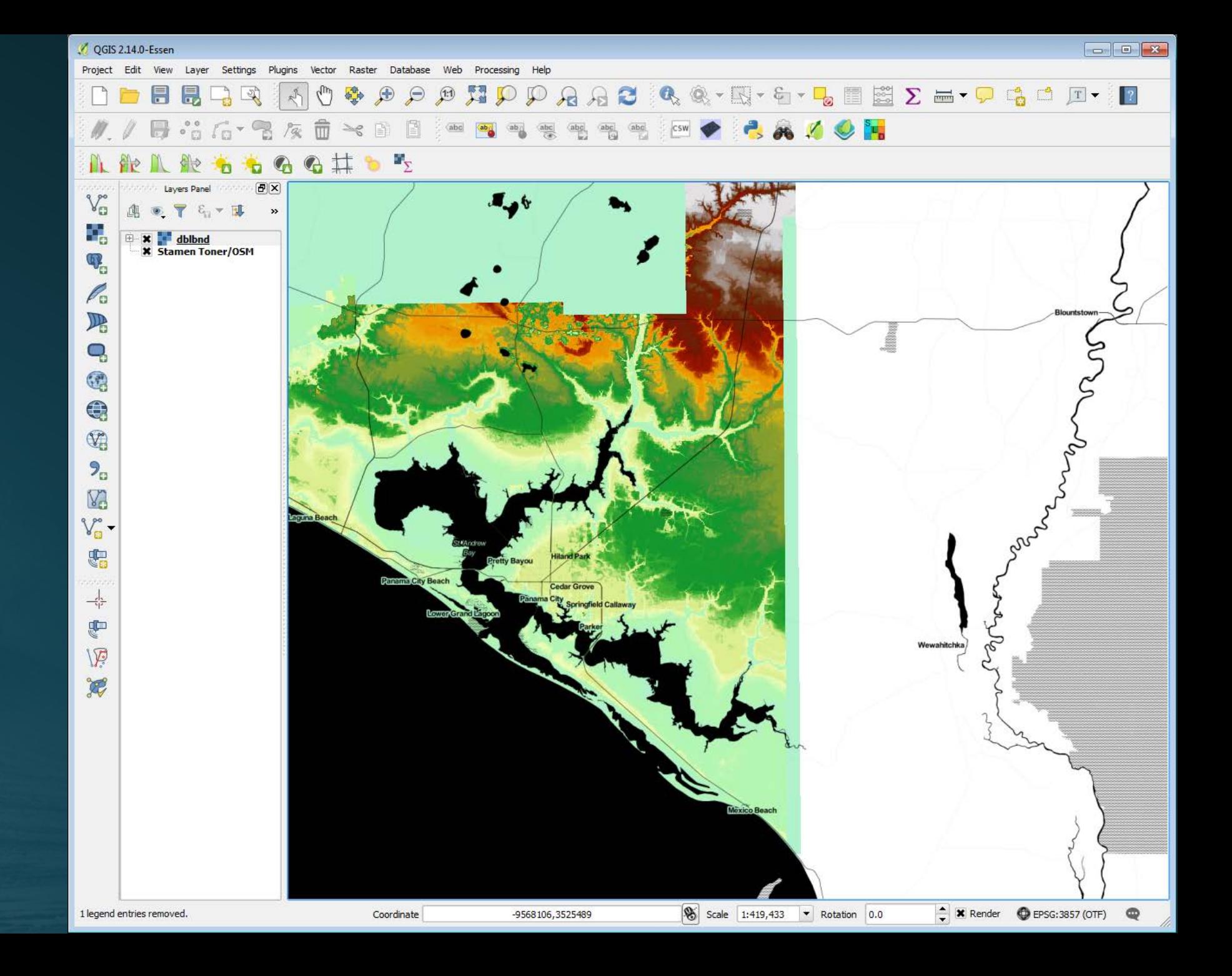

#### QGIS: *Web Ready, Browser Native 3-D Content*

## Difficulty:

- Qgis2threejs plugin creates web-ready, 3D content that runs natively in a web browser
- Can be used with existing data
- Overlay options provide nice solutions for creating compelling 3D maps
- Layer controls
- Content can be queried

#### Examples

- [FGS Bulletin 68 Surfaces](http://floridageologicalsurvey.github.io/B68/)
- [FGS Bulletin 68 Surfaces +](http://floridageologicalsurvey.github.io/B68v2/)  Boreholes

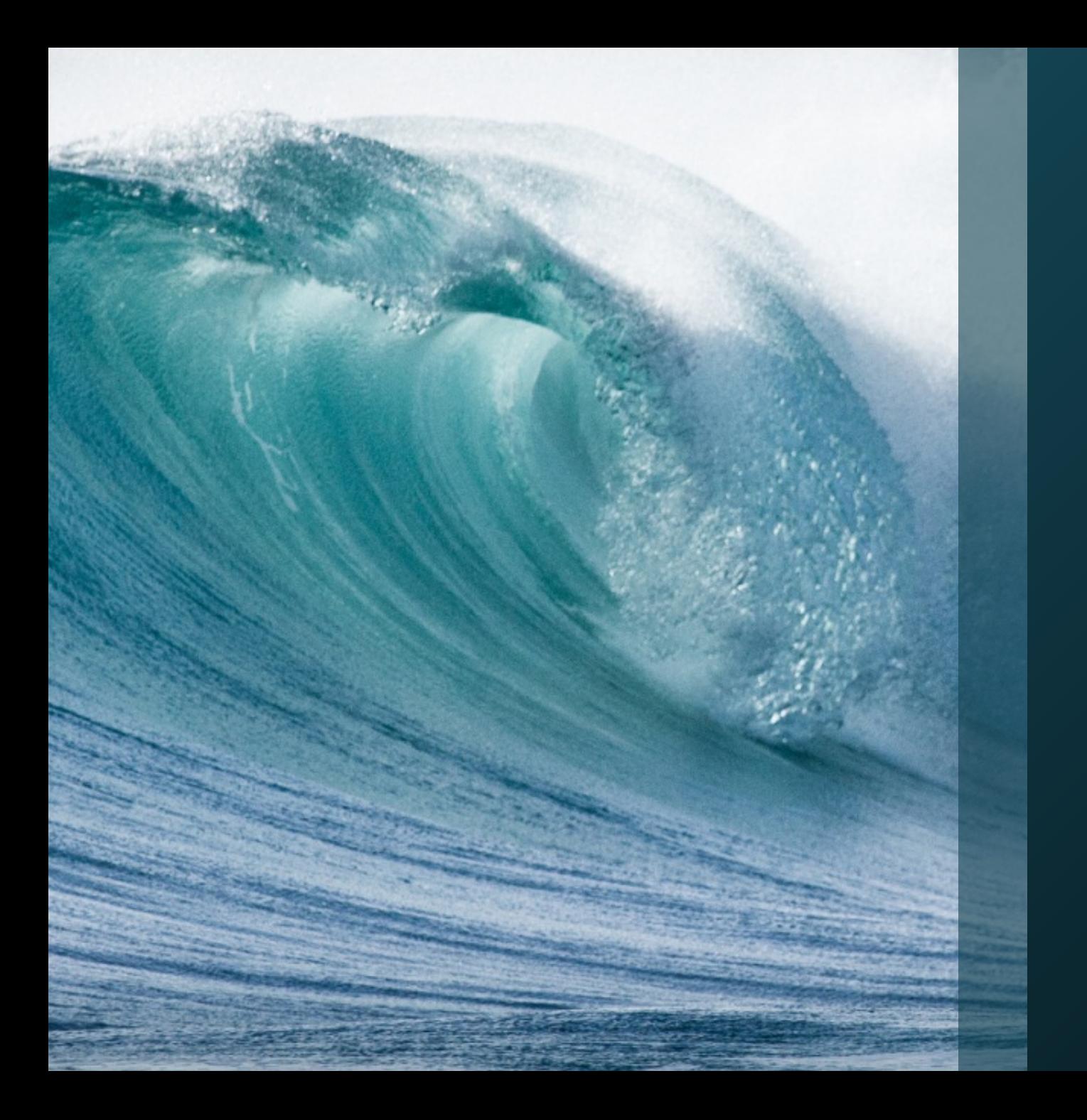

# gdal

"Blazing fast batch processing"

#### gdal: *Command Line Batch Processing*

Difficulty:  $\star \star$ 

- The Good
	- Native C/Python bindings for blazing fast performance
	- [Raster Processing Utilities](http://www.gdal.org/gdal_utilities.html)
	- [Vector Processing Utilities](http://www.gdal.org/ogr_utilities.html)
- The Ugly
	- Command line interface using flags
	- Every utility is different

## gdal: Examples

An 8-bit SPOT scene stored in GeoTIFF with control points mapping the corners to lat/long could be warped to a UTM projection with a command like this:

gdalwarp -t\_srs '+proj=utm +zone=11 +datum=WGS84' -overwrite raw\_spot.tif utm11.tif

Create 10m contours from the DEM data in dem.tif and produce a shapefile in contour.shp/shx/dbf with the contour elevations in the "elev" attribute.

gdal\_contour -a elev dem.tif contour.shp -i 10.0

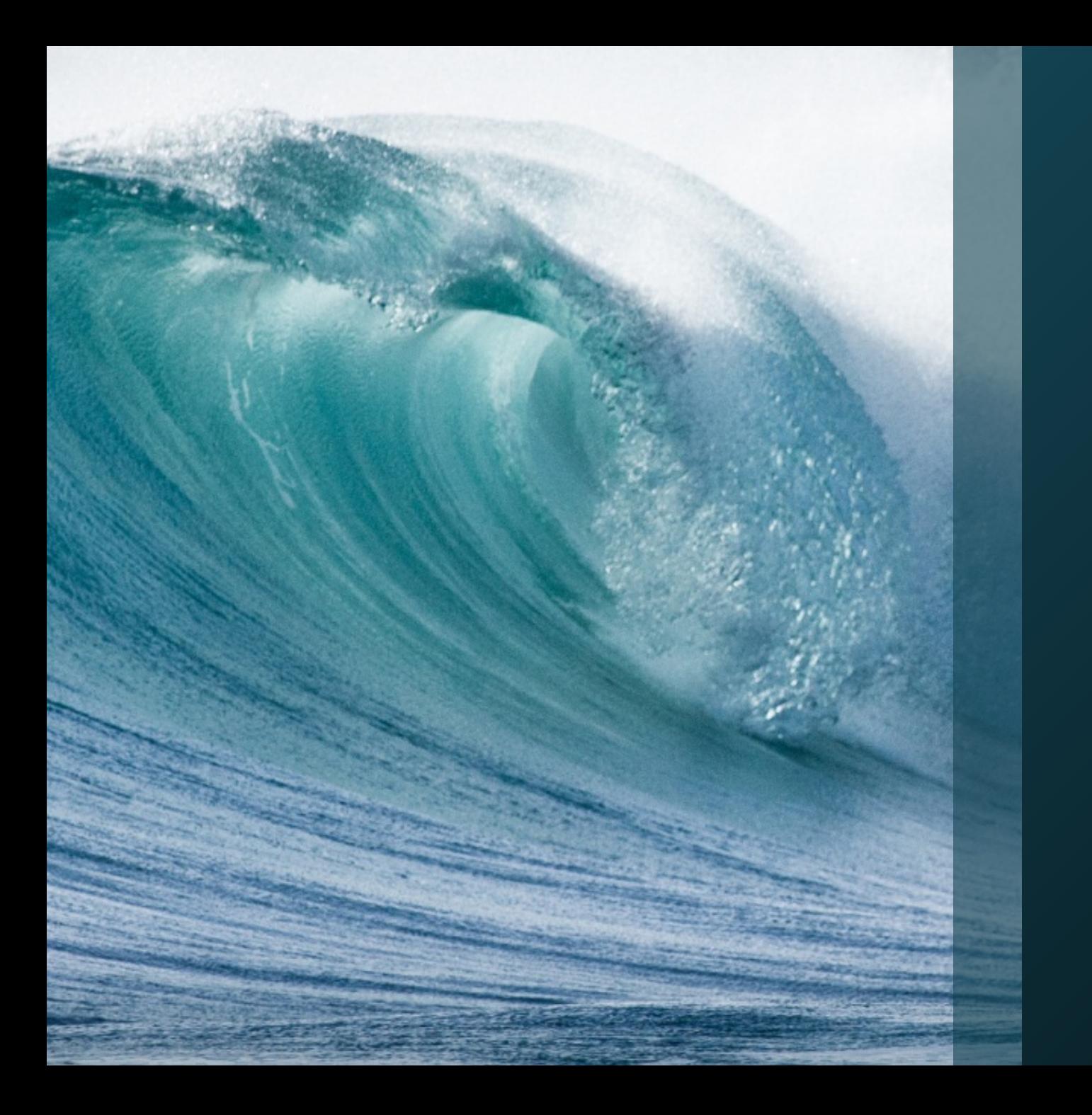

# PostGIS

"That's a lot of polygons"

#### PostgreSQL/PostGIS: *Enterprise Geospatial RDBMS for Big Vector Analysis*

## Difficulty:  $\star \star \star$

- The Great
	- It's not Oracle!
- The Good
	- [Tons of Functions](https://postgis.net/docs/reference.html)
	- Cross Platform
	- pgAdmin III GUI or command line
	- Blazing Fast on old hardware
	- Direct integration w/ QGIS
	- Command line tools to import shapefile and raster data
	- Structure will be familiar to GDB users
	- Excellent documentation
- The Ugly
	- "Enterprise" level software solution
	- Requires mid-level proficiency in SQL to get started
	- Learning the ST() function suite takes time
	- Poor/buggy ArcGIS integration

# Who owns Florida?

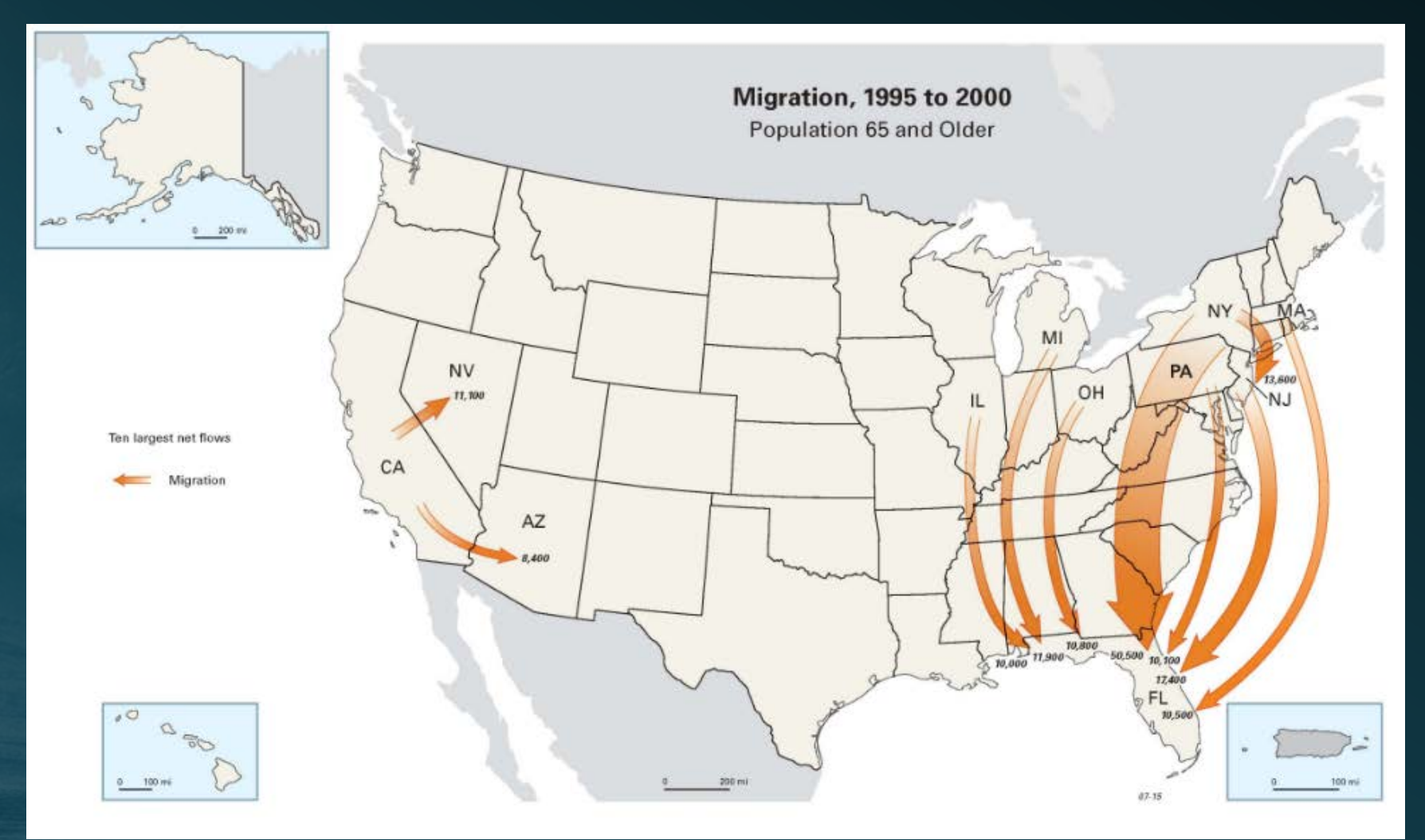

#### PostGIS: *Big Vector Analysis*

- Calculate 9,008,470 million parcel centroids
- CalculateZIP centroids
- Exclude owner's ZIP where owner's ZIP intersects Florida and any property that is not residential
- Use ST\_Makeline() to connect every parcel to the owner's ZIP centroid

```
--add a new geometry column
```

```
SELECT AddGeometryColumn('public','cpoly','qeomcon',3395,'MULTIPOLYGON',2);
    --reproject
   UPDATE cpoly SET geomcon = (SELECT ST_Transform(geom, 3395));
   --reduce to centroids
   SELECT AddGeometryColumn('public','cpoly','geomcents',3395,'POINT',2);
   UPDATE cpoly SET geomoents = ST Centroid (geomoon) ;
    CREATE TABLE analysis. zagg nofl res AS
         SELECT C.own zipcd,
\overline{3}COUNT (C.own zipcd) count owners,
             SUM(C.iv) sum jv,
             AVG(C.i)v) avg jv,
             SUM(C.lnd sqfoot) sum sqfoot,
             AVG(C.lnd sqfoot) avg sqfoot,
             Z.geomcon newgeom
         FROM cpoly AS C
10<sup>°</sup>INNER JOIN Zips AS Z
11<sup>°</sup>ON C. own zipcd = Z.zint
12<sup>2</sup>WHERE own zipcd IS NOT NULL
13
             AND public lnd IS NULL
14
             AND own state NOT ILIKE 'FL'
15
             AND own state NOT ILIKE 'FLORIDA'
             AND (dor uc = '000' OR dor uc = '001' OR dor uc = '002')
16
         GROUP BY own zipcd, newgeom;
```
### Volusia County Parcel Ownership **Vectors**

#### Scaled by Average Appraised Tax Value per Zip Code

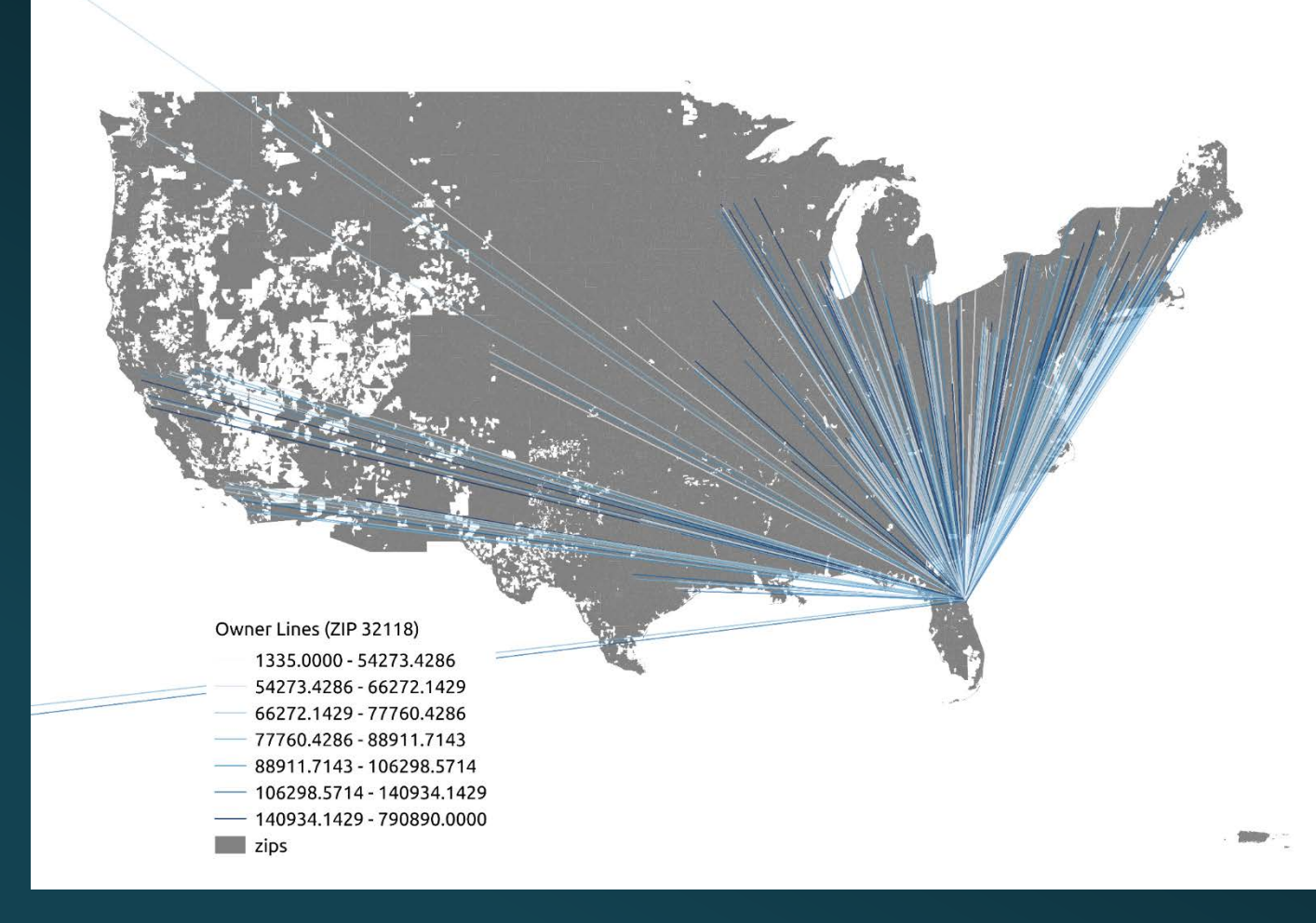

### PostGIS: *Big Vector Analysis*

- Find invalid polygons
	- Copy to another table
	- Delete from analysis table
- Intersect with basins with NEXRAD polygons
- Calculate volume of rainfall using the area of each intersection polygon
- Aggregate rainfall sums by basin
- Repeat

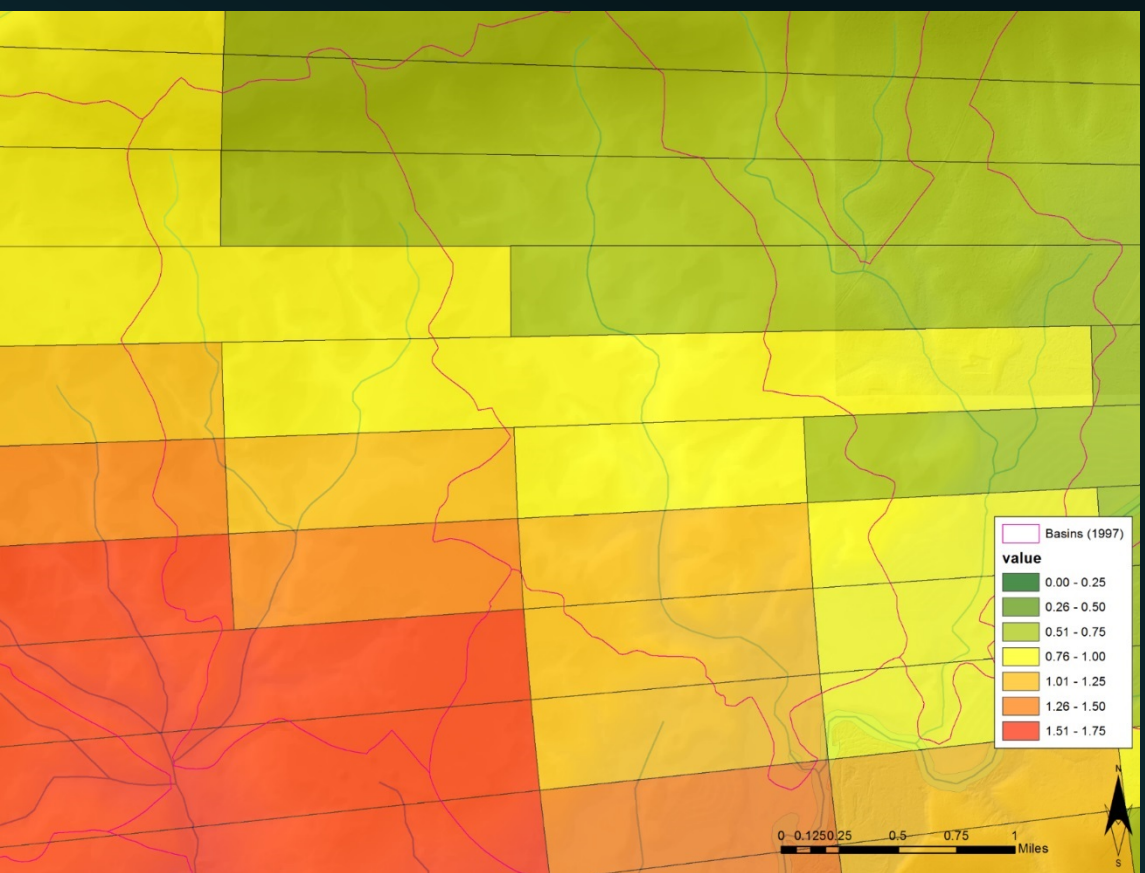

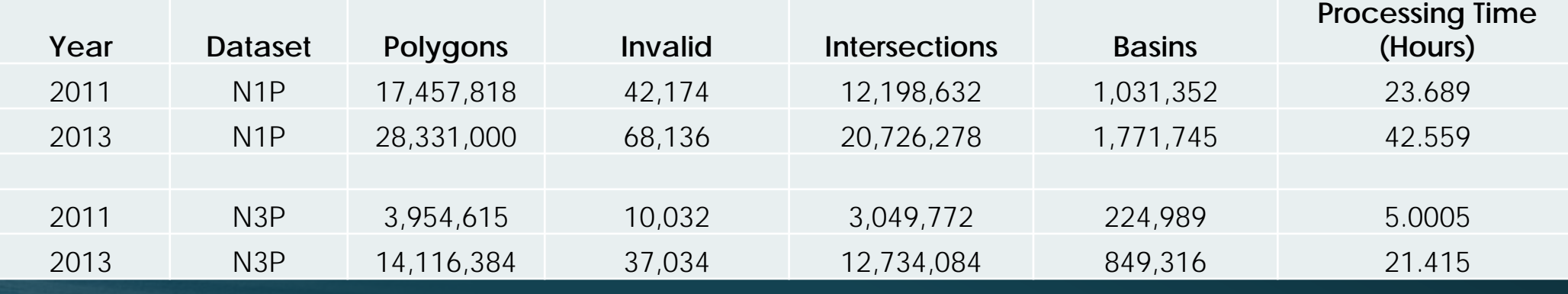

Benchmark Machine: Intel Core 2 Duo - 2.66 GHz, x86\_64 w/ 4Gb RAM & Magnetic Disk HDD

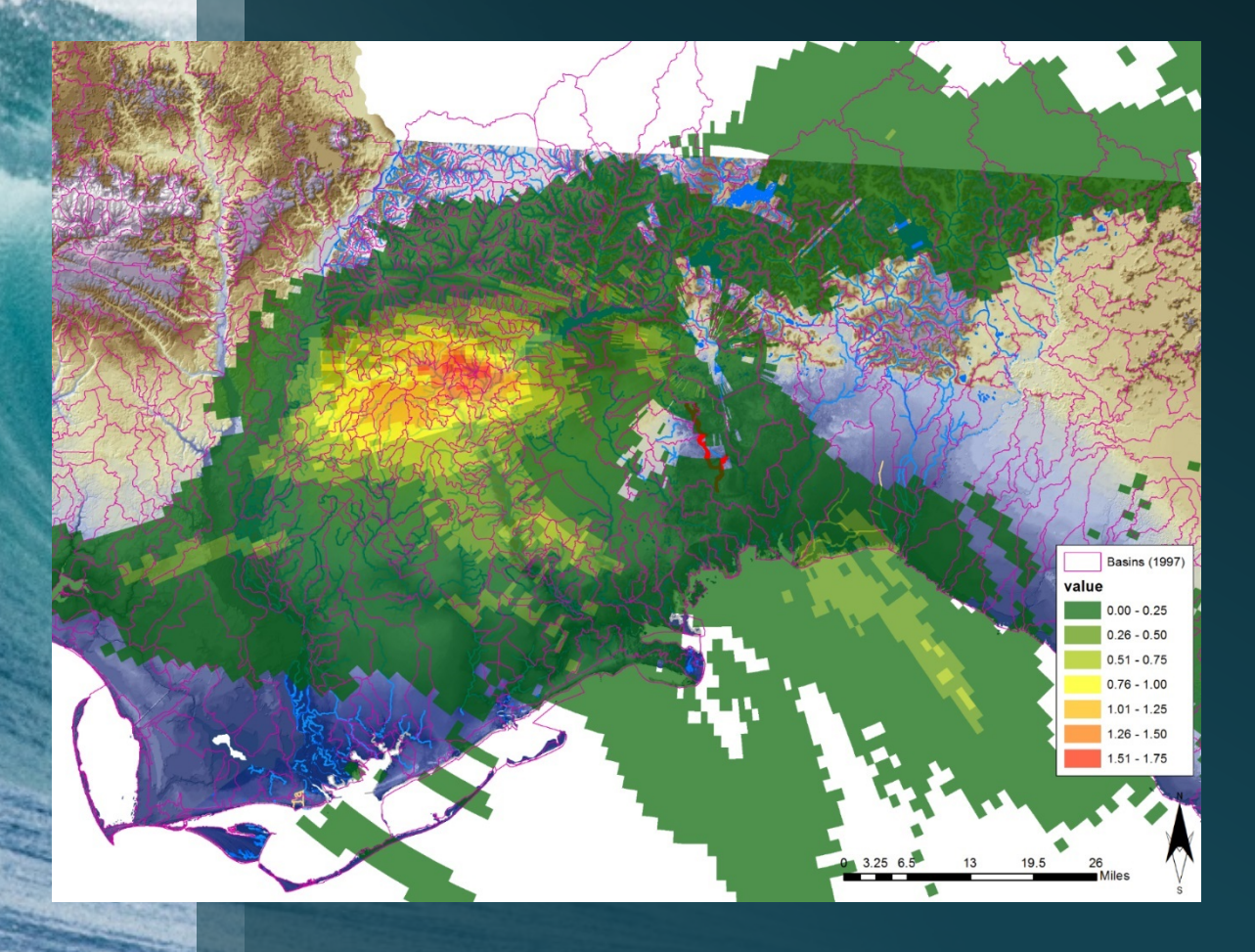

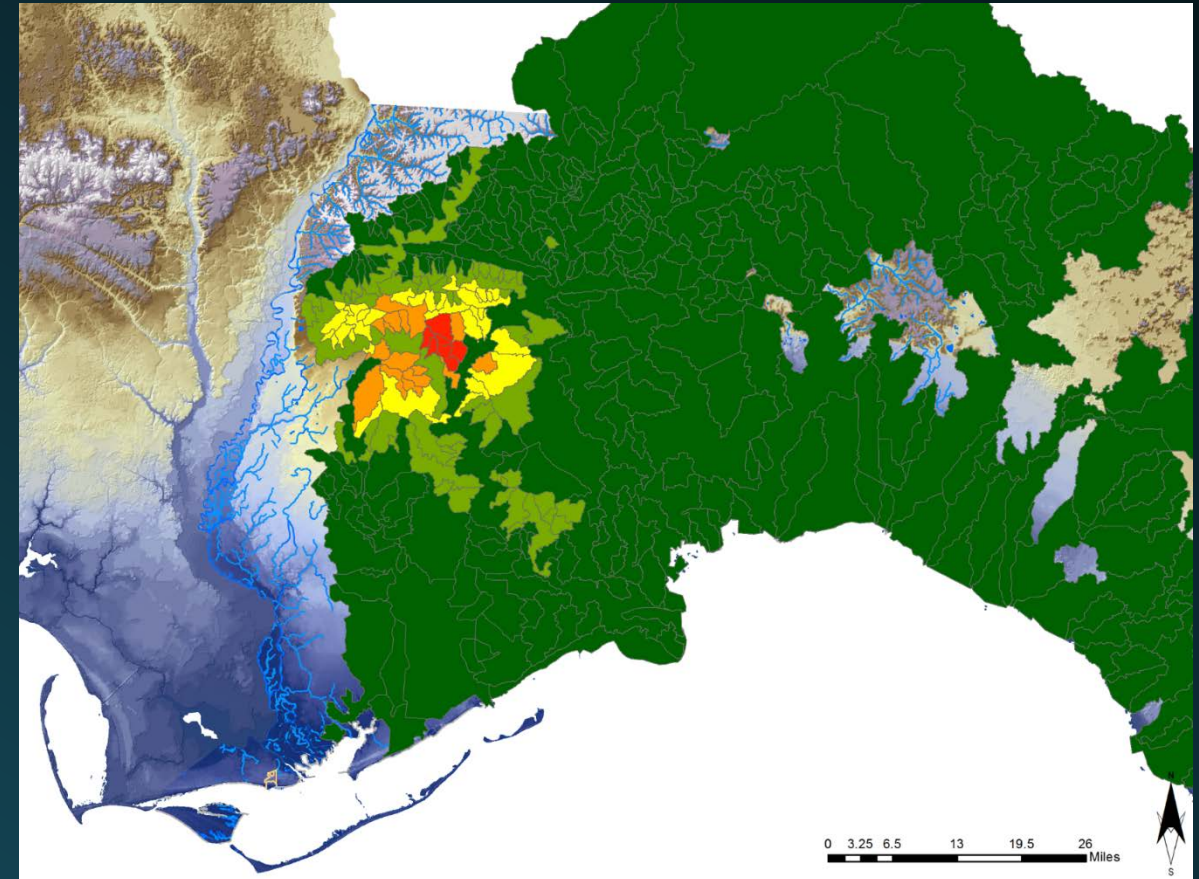

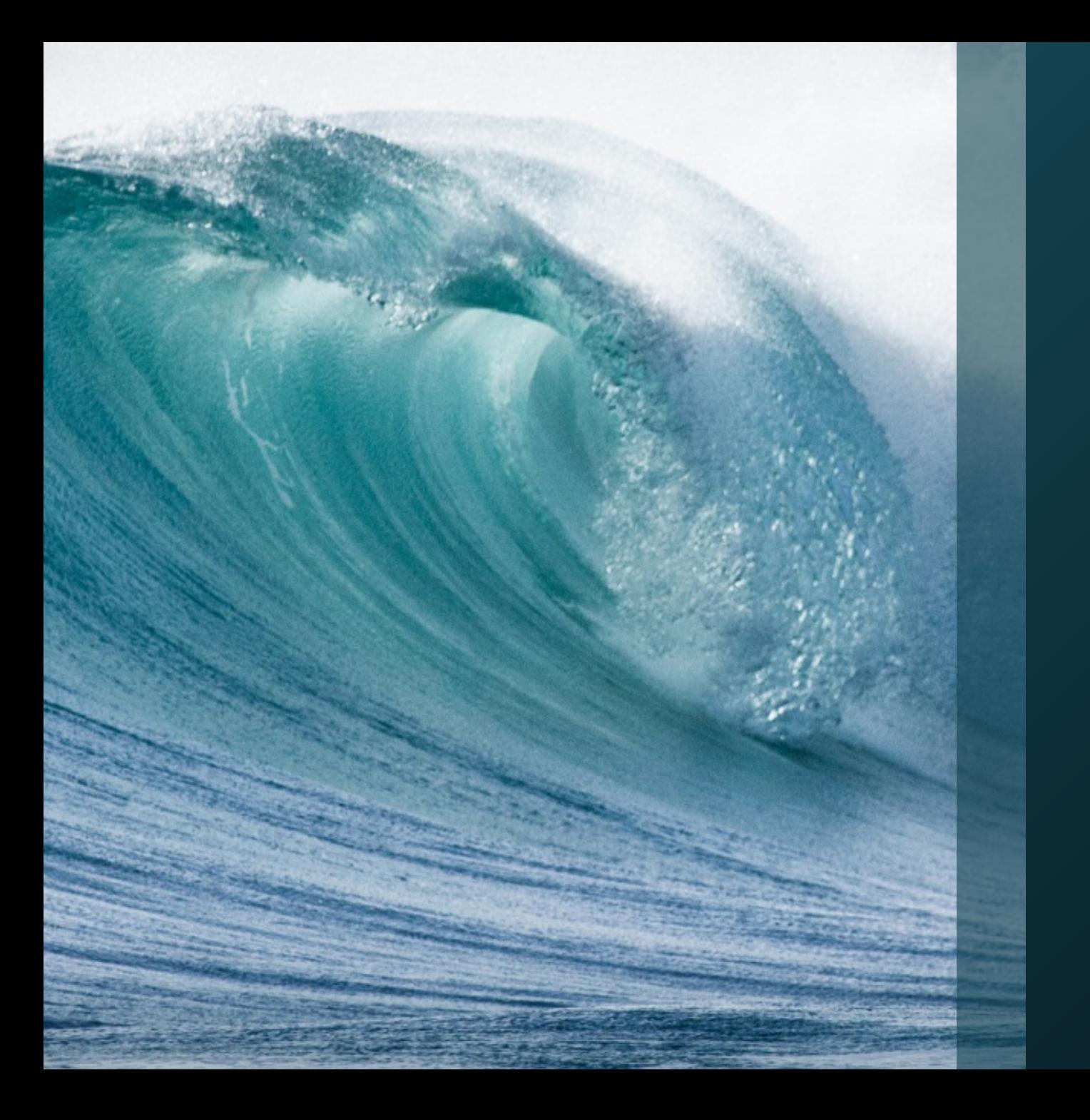

[scikit-image](http://scikit-image.org/docs/stable/auto_examples/index.html) scikit-learn

"You can teach a computer to do that!?!?!"

#### scikit-image/scikit-learn *Image Processing, Segmentation, Detection*

Difficulty:  $\star\star\star\star$ 

- The Good
	- "Bleeding edge" machine learning and *image processing* algorithms
	- Some algorithms will be familiar to people with raster experience
	- Easily integrates with Arcpy
	- Extremely powerful
	- Extremely fast
	- Excellent Documentation
- The Ugly
	- Requires a strong knowledge of and image processing
	- Experience with multi-threaded processing in python is needed for larger projects

#### scikit-image: *Sinkhole Mapping*

- Karst related features tend to be round, esp. cover collapse sinkholes
- Circularity metrics compare the ratio of area vs. perimeter as a measure of compactness
- A perfect circle has a circularity index = 1, a linear feature approaches 0.
- Vector method based on CTDs does not account for depth, nesting or density

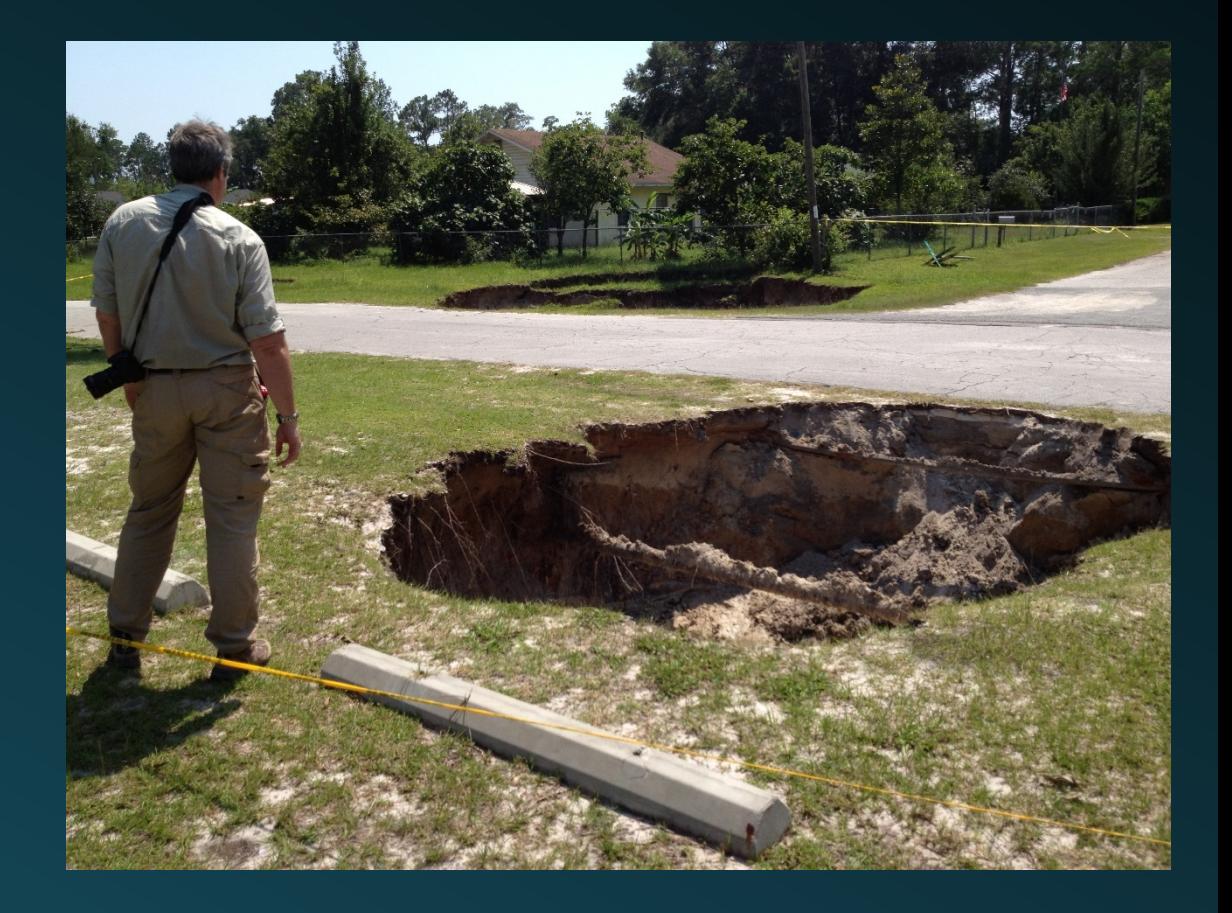

#### scikit-image: *Additive Circularity Index and Sinkhole Mapping*

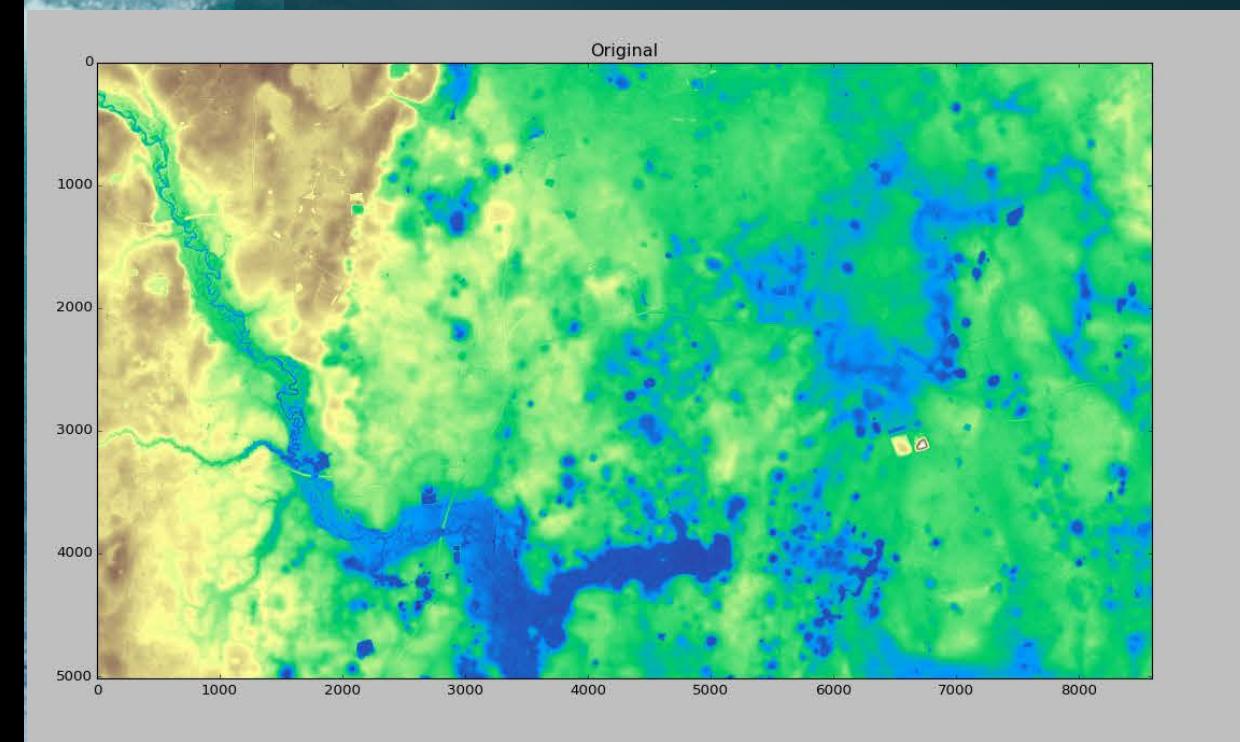

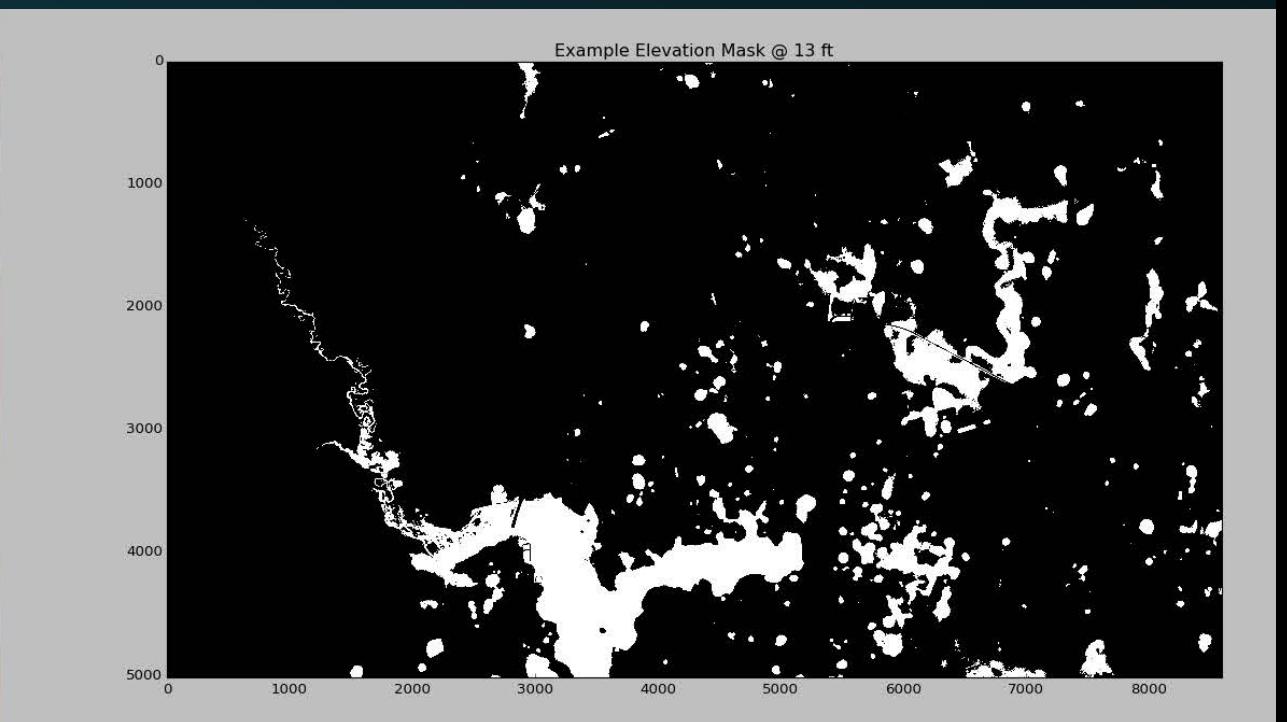

#### scikit-image: *Additive Circularity Index and Sinkhole Mapping*

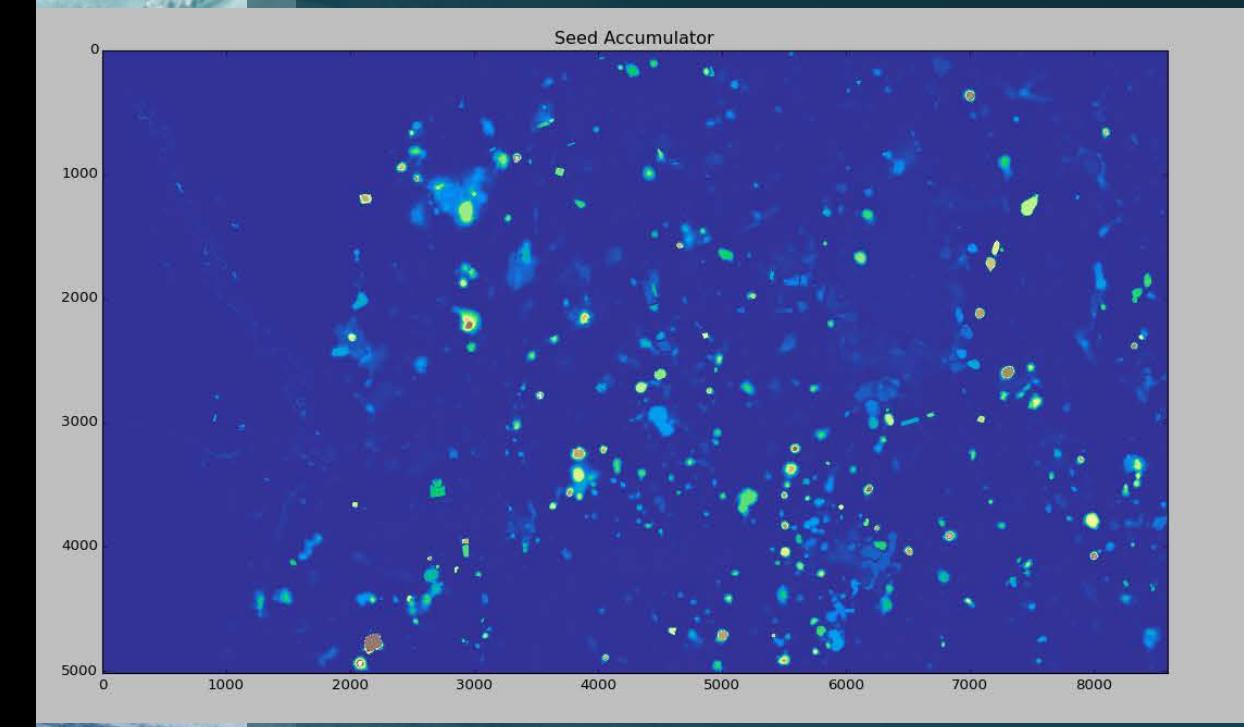

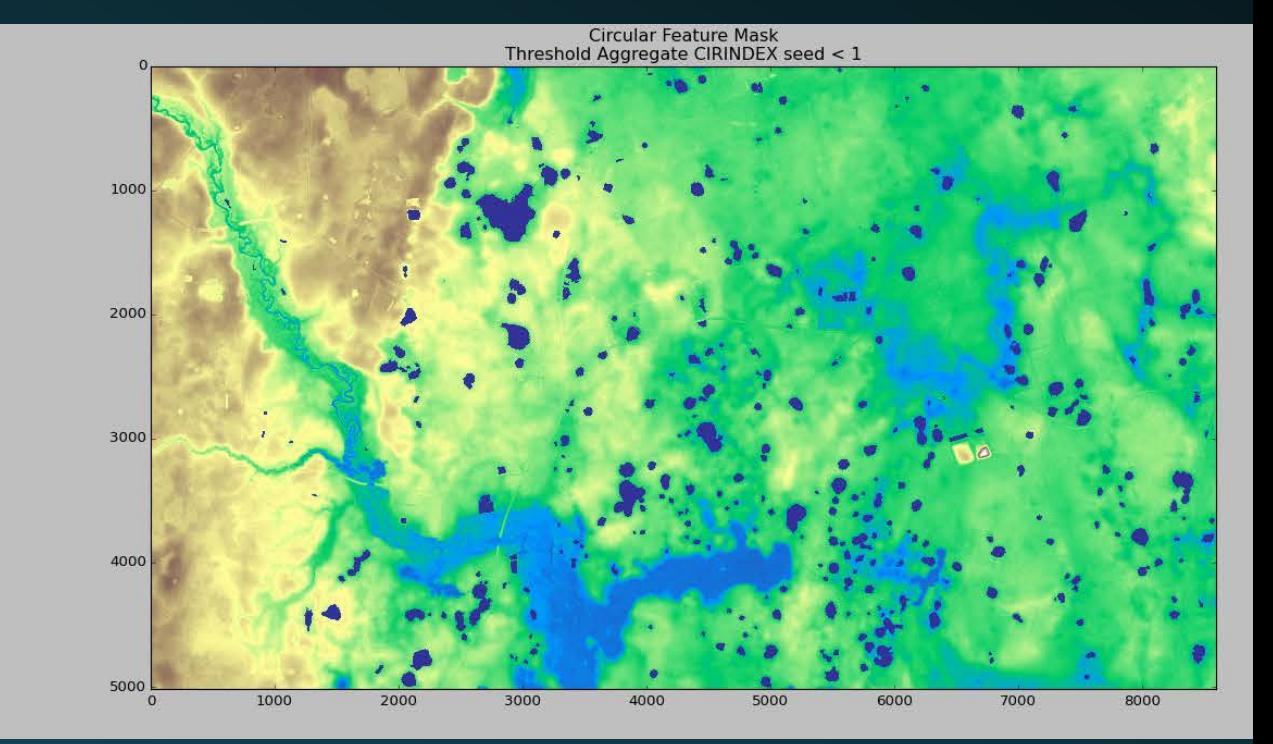

# MAXIMUM OVERDRIVE

and the sad ESRI post-script

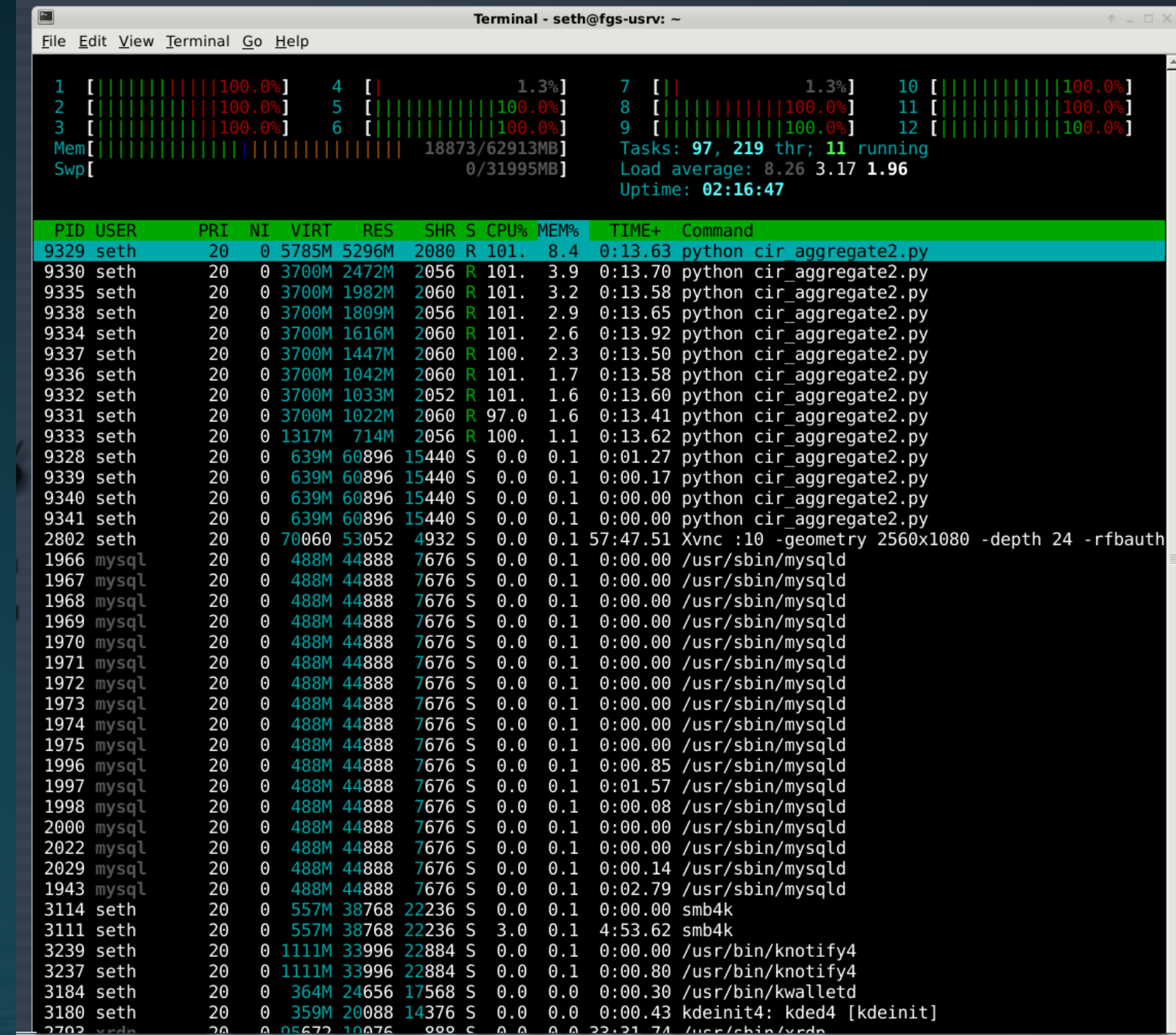

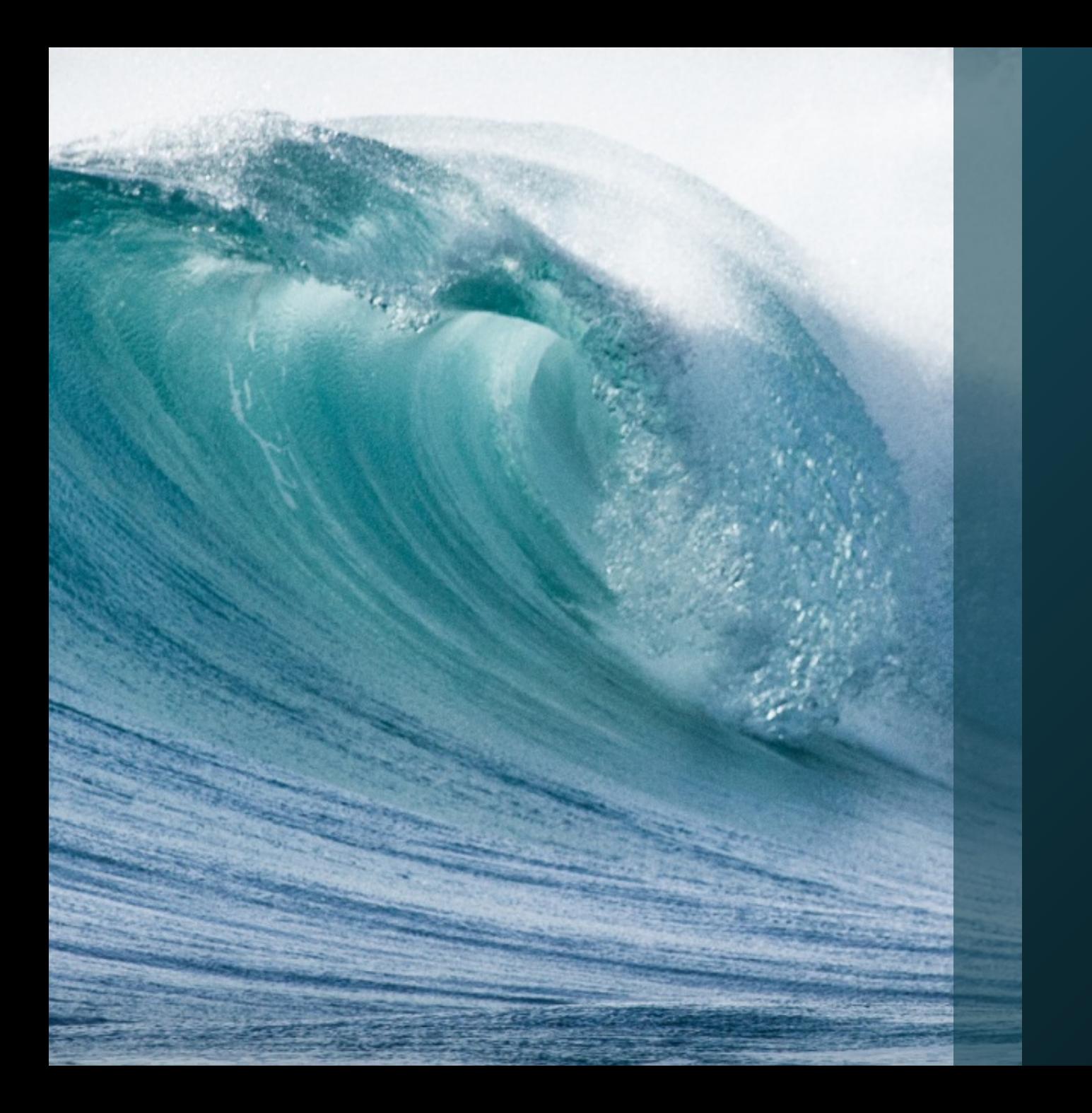

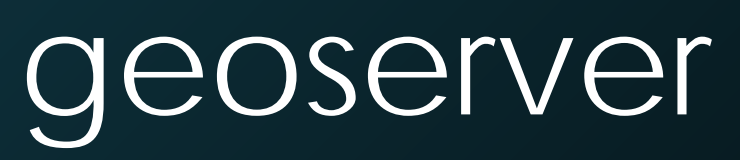

Web Geoservices

#### geoserver *Geospatial Web Server*

Difficulty:  $\star\star\star\star$ 

- The Good
	- Directly integrates with PostGIS
	- Serves out data directly to ArcGIS through WFS, WMS, etc.
	- Data is downloadable as KML, SHP, and other formats
	- Amazon Machine Images are available
- The Ugly
	- Requires a strong familiarity with Linux in a production environment
	- SLD styling is a horror show that will leave you with nightmares
	- Backend software only
	- Savvy web-development team needed to integrate into web apps

# geoserver *Geospatial Web Server*

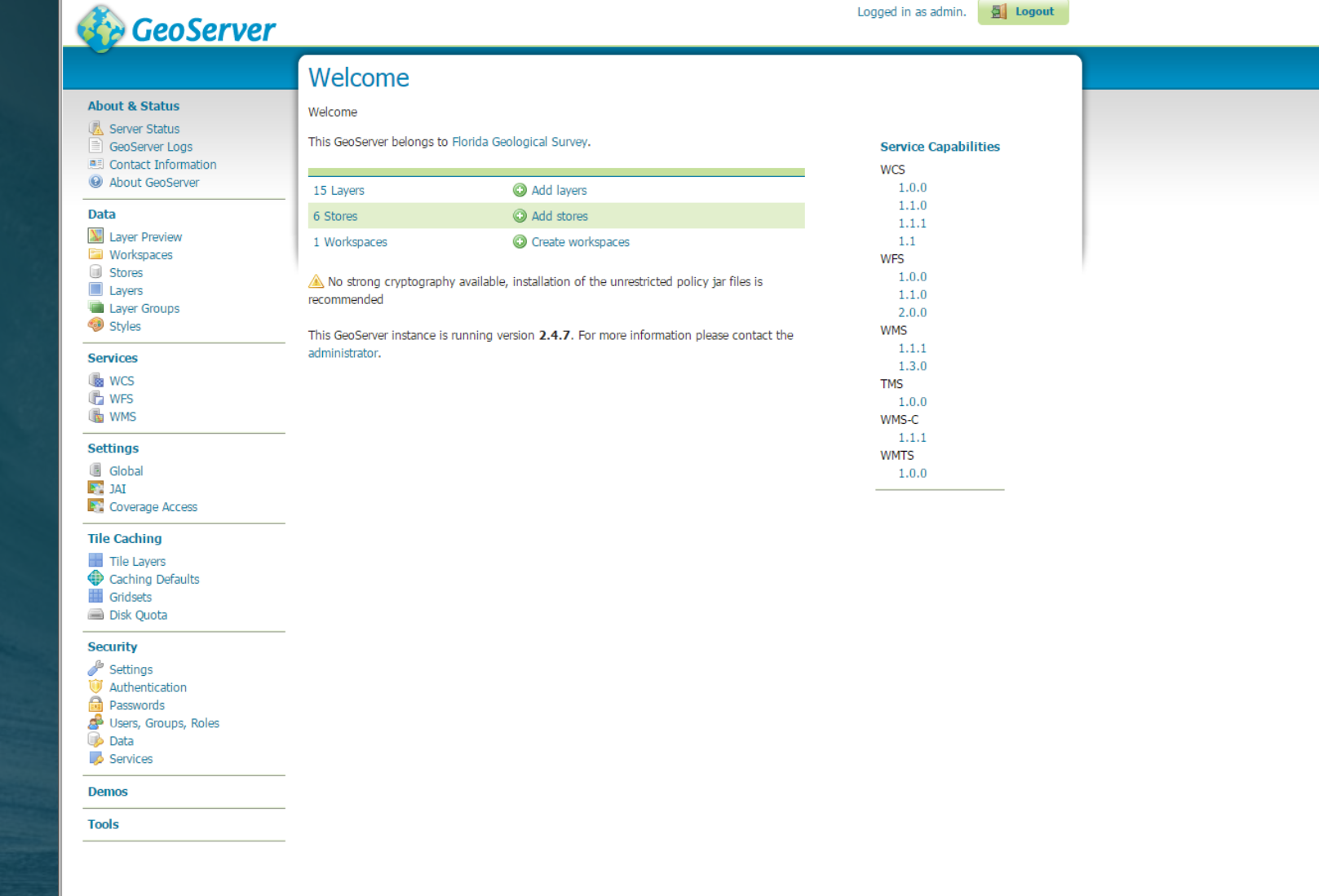